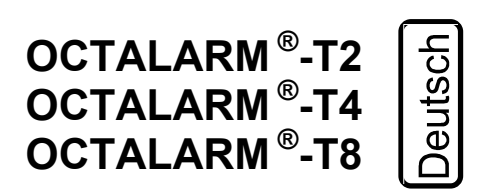

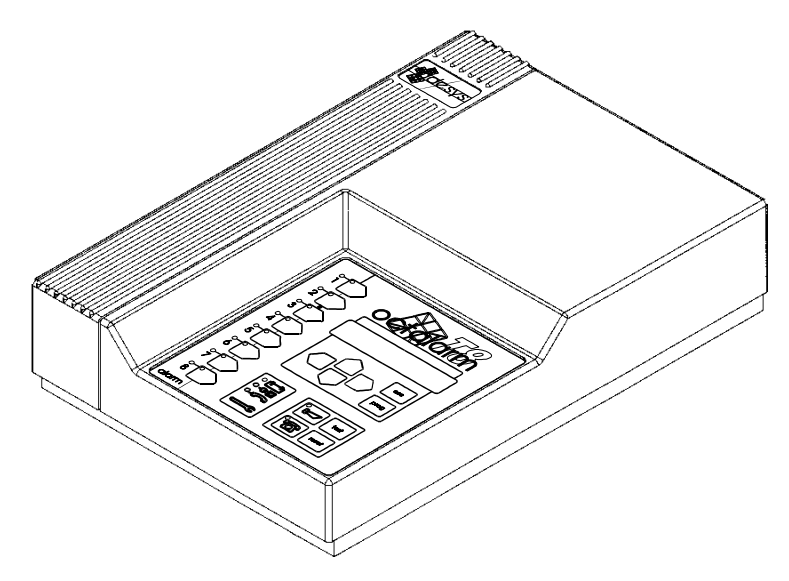

 $C<sub>f</sub>$ 

Octalarm ist eine eingetragene Handelsmarke von Adesys bv, Wateringen, NL

Auflage 15-09-2004

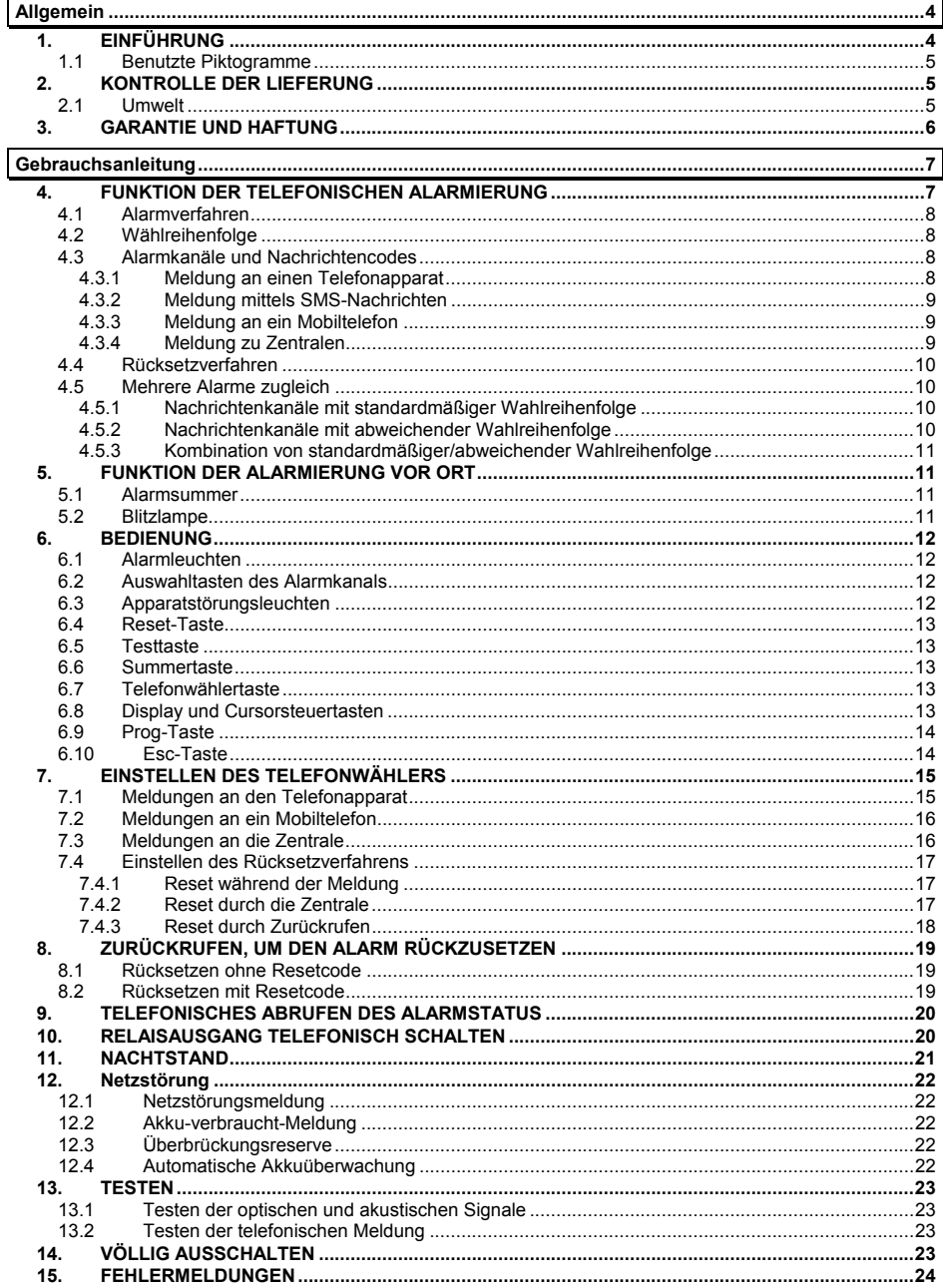

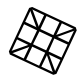

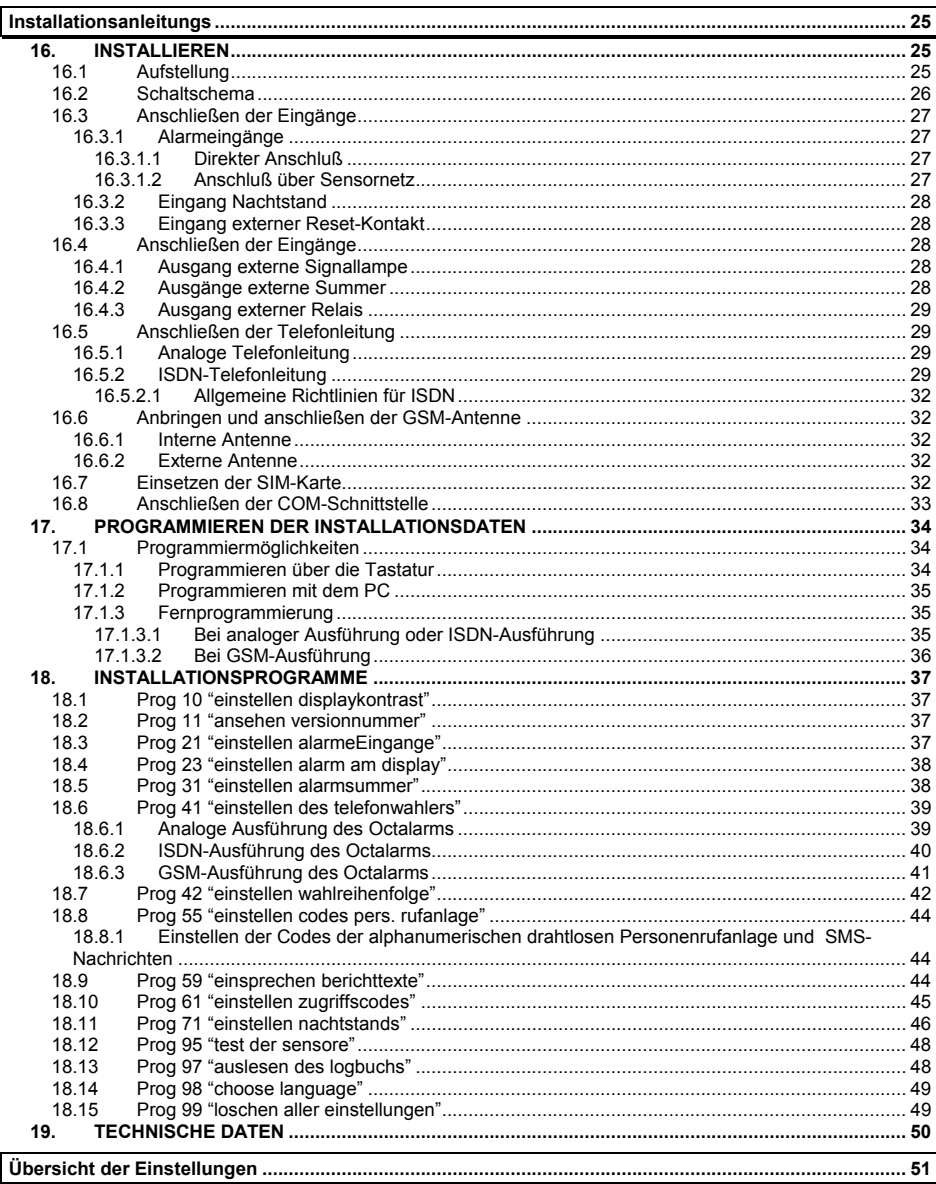

# **1. EINFÜHRUNG**

Der Octalarm ist ein Alarmsystem zum Signalisieren und telefonischen Melden von Störungen und Kalamitäten von sowohl bemannten als auch unbemannten Anlagen und Prozessen.

Ein Alarm kann über eine analoge Telefonleitung, eine ISDN-Telefonleitung (Ausführung –I) oder ein Mobilnetz für 900 oder 1800 MHz (Ausführung –G) an Telefonapparate, Mobiltelefone (SMS), Notrufzentralen oder Kombinationen dieser Möglichkeiten weitergeleitet werden. Für Alarmmeldungen vor Ort stehen verschiedene optische und akustische Signale zur Verfügung.

Octalarm-T2, -T4 und -T8 sind ausgestattet mit beziehungsweise 2, 4 oder 8 Alarmkanälen. Eine Nachricht an einen Telefonapparat wird durch einen erkennbaren Toncode ausgelöst oder durch einen selbst eingesprochenen Nachrichtentext. Die Nachrichtencodes für eine Meldung per SMS sind, genau so wie die gewünschten Wahlreihenfolgen und die Rücksetzverfahren, frei einzustellen.

Der Alarmstatus des bewachten Objektes kann bei jedem Octalarm über die Telefonleitung abgerufen werden.

Der Octalarm verfügt zugleich über:

- einstellbare Verzögerungszeiten
- einstellbare Start- und Stoppzustände für örtliche Alarmierung
- Wiedergabe der Alarmursache an einem Display
- eingebaute Notspeisung
- Netzspannungüberwachung
- Überwachung vom Zustand des Akkus
- **Telefonleitungsüberwachung**
- Ausgang für Blitzlicht
- fernbedienbarer Ausgang
- **Nachtstand**
- Datenaufzeichnung in einem Logbuch
- Sensornetz Anschluß (nur Ausführung T4 und T8)
- **Zugriffsschutz**
- weitgehende Testmöglichkeiten
- RS-232 Anschluß
- permanenten Speicher für alle Einstellungen und Nachrichtentexte

Die Bedienung und das Einstellen finden menügesteuert über das Bedienungspult, über einen direkt angeschlossenen PC, oder über die Telefonleitung via einem eingebauten Modem statt.

Nachdem der Octalarm angeschlossen worden ist, muß eine Zahl von festen Installationsparametern eingegeben werden. Diese sind von technischer Art und setzen technische Kenntnisse voraus. Diese Daten sollten deshalb von einem Installateur eingebracht werden. Diese Anleitung ist aus dem Grund eingeteilt in:

- Einen **allgemeinenen** Teil für den Benutzer und den Installateur.
- Eine **Gebrauchsanleitung** für den Benutzer. Hierin ist alles betreffs der Einstellung und Bedienung durch den Benutzer aufgenommen.
- Eine **Installationsanleitung** für den Installateur. Hierin ist alles betreffs des Anschlusses des Octalarms und der Programmierung der Installationsdaten aufgenommen.
- Eine **Übersicht der Einstellungen** für sowohl den Benutzer als den Installateur.

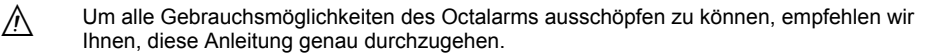

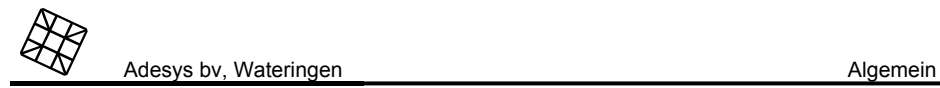

## **1.1 Benutzte Piktogramme**

In dieser Anleitung wird eine Anzahl von Piktogrammen benutzt. Diese haben nachfolgende Bedeutungen:

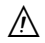

Hinweis oder Schwerpunkt

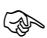

Auszuführen Handlung

# **2. KONTROLLE DER LIEFERUNG**

Kontrollieren Sie die Verpackung auf Beschädigungen. Falls sich herausstellt, daß die Lieferung beim Empfang beschädigt oder unvollständig ist, nehmen Sie bitte sofort mit Ihrem Lieferanten Kontakt auf.

Zur Lieferung gehören:

- Octalarm
- Deckelplatte für die Anschlüsse
- Anschlußkabel:
	- analoge Ausführung: Telefonkabel mit länderspezifischem Telefonstecker
	- ISDN-Ausführung: ISDN-Kabel
	- GSM-Ausführung: keine
- Diese Anleitung
- Garantieschein

Sie können die Octalarm Modellnummer kontrollieren, wenn Sie, nachdem Sie eingeschaltet haben, auf die Testtaste drücken. Auf dem Display erscheint: -OCTALARM-TEST- , und darunter die Modellnummer OT2, OT4 oder OT8, gefolgt durch:

- -S: Ausführung mit Sprachnachrichten statt Toncodenachrichten
- -I: Ausführung mit Anpassung für das ISDN-Netz
- -G: Ausführung für das GSM-Mobilnetz
- oder Kombinationen dieser Möglichkeiten

Der Octalarm wird sich automatisch einschalten nachdem Sie ihn an eine Wandsteckdose angeschlossen haben. Ausschalten ist möglich, wenn Sie den Stecker aus der Wandsteckdose ziehen und die Reset-Taste eine Zeit lang eingedrückt halten.

## **2.1 Umwelt**

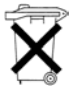

Dieses Produkt enthält einen Bleiakku. Falls das Produkt ersetzt werden muß, deponieren Sie es dann zum Schutze der Umwelt nicht beim Hausmüll. Sie können den Apparat beim Lieferanten oder bei einem dazu bestimmten Depot abgeben.

# **3. GARANTIE UND HAFTUNG**

Jeder Octalarm wird vor dem Versand von ADESYS einer Reihe von umfassenden Tests und einer Dauerprobe unterzogen. ADESYS gewährt eine Garantiefrist von 2 Jahren, vorausgesetzt, daß der beigefügte Garantieschein bei der Inbetriebnahme völlig ausgefüllt zurückgeschickt wird. Der Garantieanspruch erlöscht, wenn:

- der Schaden durch grobe Fahrlässigkeit oder durch unfachmännische Installation verursacht wurde
- ohne Genehmigung von ADESYS Reparaturen und/oder Änderungen an der Apparatur angebracht worden sind
- Entfernung oder Beschädigung der Seriennummer festgestellt wird

ADESYS übernimmt keinerlei Haftung für Folgeschäden, die durch unfachmännische Anwendung des Octalarms und/oder Störungen im Octalarm verursacht wurden.

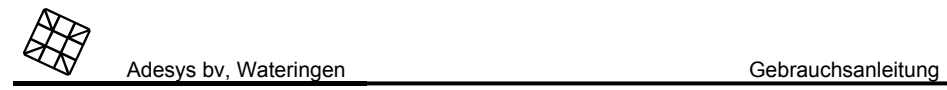

# **4. FUNKTION DER TELEFONISCHEN ALARMIERUNG**

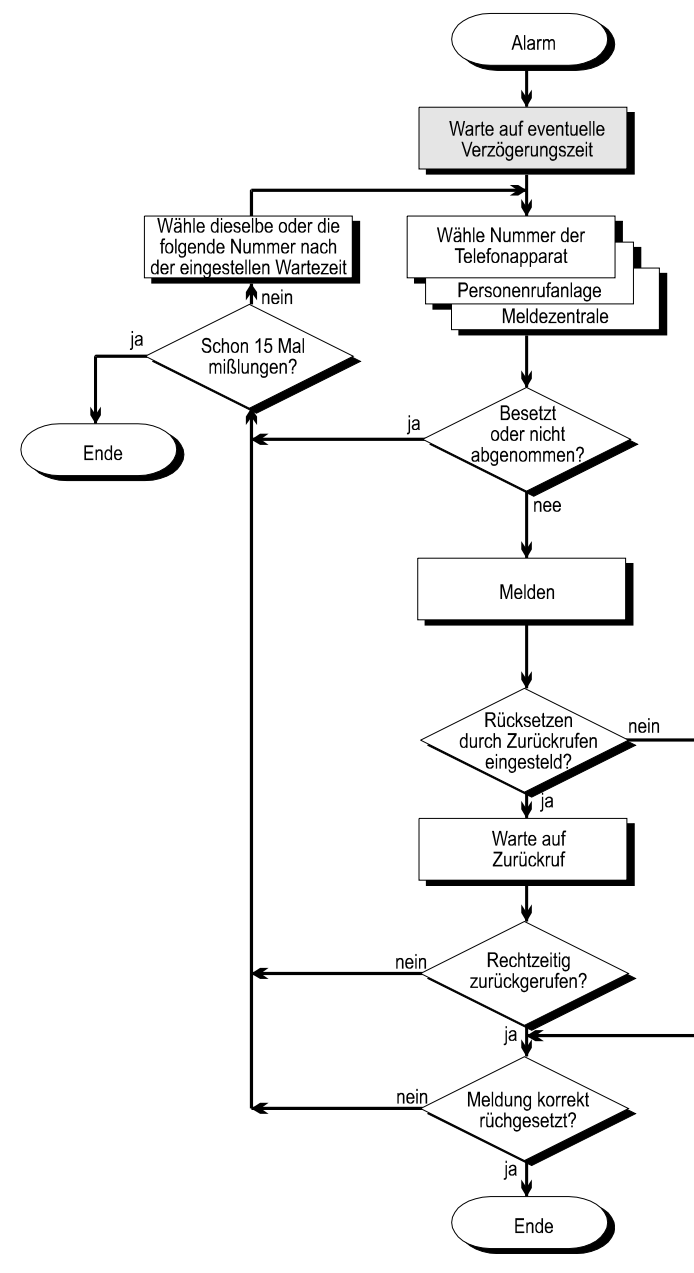

## **4.1 Alarmverfahren**

Die Übersicht über das telefonische Alarmverfahren zeigt die aufeinanderfolgenden Ereignisse, nachdem ein Alarmkanal bei den standardmäßigen Fabrikeinstellungen aktiviert wurde. Durchlaufen Sie die Übersicht ab dem Block ALARM in Richtung der Pfeile.

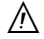

Die Funktion im schraffierten Block ist standardmäßig ausgeschaltet und kann im Installationsprogramm vom Installateur aktiviert werden.

## **4.2 Wählreihenfolge**

Nach einer mißlungenen Meldung wird der Octalarm einen neuen Wahlversuch zur nächsten eingegebenen Rufnummer unternehmen. Der Octalarm hält eine Meldung für mißlungen wenn:

- das Wählen nicht korrekt verläuft, zum Beispiel, wenn das Freizeichen fehlt oder wenn das Besetztzeichen während der Wahl erklingt
- der Angerufene nicht abhebt
- das Rücksetzverfahren nicht korrekt durchlaufen wird

In der werkseitigen Einstellung werden alle eingegebenen Nummern (A bis J) in alphabetischer Reihenfolge durchlaufen, wobei alle nicht ausgefüllten Nummern automatisch überschlagen werden. Wenn es zum Beispiel 4 eingegebene Nummern gibt, werden diese solange abwechselnd gewählt, bis das Rücksetzverfahren korrekt durchlaufen wurde. Nach 15 mißlungenen Versuchen wird der Octalarm automatisch rückgesetzt.

Es ist möglich, für jeden Alarmkanal eine spezifische Wahlreihenfolge einzugeben. Diese Änderung muß im Installationsprogramm durchgeführt werden. Siehe Kapitel 18.7, Prog 42 "einstellen wahlreihenfolge".

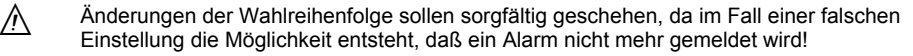

## **4.3 Alarmkanäle und Nachrichtencodes**

Der Octalarm verfügt über bzw. 2, 4 oder 8 extern zu aktivierende Alarmkanäle und über zwei interne Kanäle: "Netzstörung" und "verbrauchter Akku". Für jeden Kanal wird ein einzelner Nachrichtencode oder Nachrichtentext gegeben.

#### **4.3.1 Meldung an einen Telefonapparat**

Bei einer Meldung an einen Telefonapparat wird für jeden Kanal ein einzelner selbst eingesprochener Nachrichtentext (bei der Ausführung -S) oder ein erkennbarer Toncode wiedergegeben.

Die Toncodes sind fest eingestellt und erklingen wie folgt:

- Alarmkanäle 1 bis 8: je 1 bis 8 Pfeiftöne
- Netzstörung: 9 Pfeiftöne
- Akku defekt: 10 Pfeiftöne.

Die Nachrichtentexte (bei der Ausführung -S) können über das Installationsprogramm eingesprochen werden.

Adesys bv, Wateringen Gebrauchsanleitung

# **4.3.2 Meldung mittels SMS-Nachrichten**

Für die SMS-Meldung sind nachfolgende Nachrichtencodes vorprogrammiert:

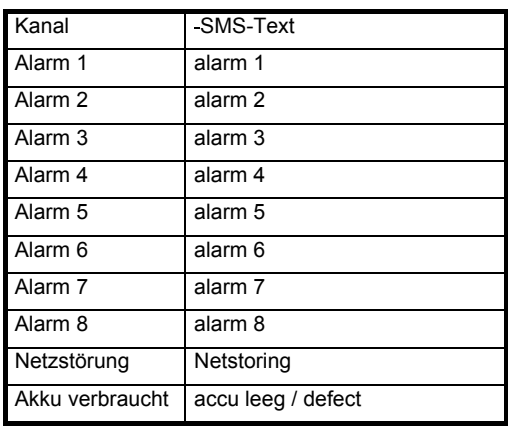

Alle Codes können auf Wunsch im Installationsprogramm 55 geändert werden.

### **4.3.3 Meldung an ein Mobiltelefon**

Der Octalarm kann auf zwei Arten meldungen an Mobiltelefone übermitteln:

- durch einen festen Toncode oder durch einen selbst eingesprochenen Nachrichtentext (Ausführung -S), wie bei einem normalen Telefonapparat
- durch Verwendung des Short-Message-Service (SMS), wobei das Display des Apparats als drahtlose Personenrufanlage verwendet wird. Die dazu gebrauchten Nachrichtentexte ähnlich wie bei alphanumerischen drahtlosen Personenrufanlagen.

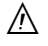

Rechnen Sie mit dem Empfangsbereich Ihres Mobiltelefons.

 $\wedge$ Nachrichten per SMS werden manchmal von der Auslastung des Mobilnetzes abhängig<br>verzögert übermittelt. Es ist darum empfehlenswert, zeitkritische Meldungen immer durch Zurückrufen bestätigen zu lassen (siehe Kapitel 4.4 "Rücksetzverfahren"), und eine zweite Rufnummer wählen zu lassen, wenn nicht rechtzeitig reagiert wird.

### **4.3.4 Meldung zu Zentralen**

Für eine Meldung an die Adesys-Zentrale benutzt der Octalarm die Nachrichtentexte der alphanumerischen Funkdienste. Für Meldungen an andere Zentralen wenden Sie sich bitte an Ihren Lieferanten.

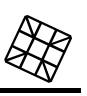

## **4.4 Rücksetzverfahren**

Der Octalarm verfügt über zwei Möglichkeiten zum Rücksetzen einer telefonischen Meldung:

- Reset während der Meldung. Bei Meldungen an einen Funkdienst, die Zentrale oder ein Mobiltelefon per SMS, genügt der Empfang des Empfangssignals, um den Octalarm zurückzusetzen. Bei Meldungen an den Telefonapparat muß während der Meldung ein vierstelliger Resetcode über einen Telefonapparat mit Doppelton-System eingegeben werden.
- Reset durch Zurückrufen. Bei dieser Einstellung muß der Octalarm zur Bestätigung zurückgerufen werden. Die Periode, innerhalb derer zurückgerufen werden muß, kann, ebenso wie der (nach Wunsch) zu benutzende Resetcode, eingestellt werden.

Alle genannten Einstellungen sind pro Rufnummer einstellbar.

## **4.5 Mehrere Alarme zugleich**

Die Reihenfolge in der die gleichzeitig auftretenden Alarme abgewickelt werden, hängt davon ab, ob für die bewußten Alarmkanäle eine abweichende Wahlreihenfolge eingestellt wurde oder nicht. (Siehe Einstellung im Installationsprogramm Prog 42 "einstellen wahlreihenfolge").

#### **4.5.1 Nachrichtenkanäle mit standardmäßiger Wahlreihenfolge**

Bei diesen Nachrichtenkanälen wurde keine spezifische Auswahl aus den Rufnummern getroffen; die Meldeversuche dürfen zu jeder eingestellten Nummer ausgeführt werden (Fabrikeinstellung).

Beim gleichzeitigen Eintreten von mehreren Alarmen werden diese soviel wie möglich gruppiert übermittelt. Bei telefonischen Meldungen sind mehrere Alarme zugleich hörbar und bei einer Meldung zur drahtlosen Personenrufanlage oder zur Zentrale werden die Nachrichtencodes unmittelbar nacheinander übermittelt. Auf diese Art und Weise werden die Alarme schnellstens übermittelt und können sie gleichzeitig zurückgesetzt werden.

#### **4.5.2 Nachrichtenkanäle mit abweichender Wahlreihenfolge**

Bei diesen Nachrichtenkanälen wurde eine spezifische Auswahl aus den Rufnummern getroffen. Die Meldeversuche dürfen nur zu einer beschränkten Zahl von Nummern und in einer festen Reihenfolge ausgeführt werden.

Wenn diese Nachrichtenkanäle gleichzeitig aktiviert werden, geht der Octalarm nach dem Prinzip der Priorität vor, wobei der Alarm mit der höchsten Priorität über andere Alarme bevorzugt wird. Die Übermittlung eines Alarms mit einer niedrigeren Priorität fängt erst an, wenn der Alarm mit einer höheren Priorität telefonisch zurückgesetzt worden ist oder nach 15 mißlungenen Meldeversuchen. Die Priorität der Nachrichtenkanäle ist wie folgt festgelegt:

- Akku verbraucht Kanal,
- Alarmkanal 1,
- Alarmkanal 2, usw.
- Netzstörungkanal.

Wenn während einer Meldung ein Kanal mit einer höheren Priorität aktiviert wird, dann wird die laufende Meldung abgebrochen und wird die Meldung mit der höchsten Priorität übermittelt werden. Sobald diese Meldung vollendet ist, wird die Meldung des Kanals mit der niedrigeren Priorität wieder aufgenommen.

Adesys bv, Wateringen Gebrauchsanleitung

#### **4.5.3 Kombination von standardmäßiger/abweichender Wahlreihenfolge**

Nachrichtenkanäle mit einer abweichenden Wahlreihenfolge werden immer über Kanäle mit einer standardmäßigen Wahlreihenfolge bevorzugt.

# **5. FUNKTION DER ALARMIERUNG VOR ORT**

## **5.1 Alarmsummer**

Während des Eintreffens eines Alarms erklingt der eingebaute Summer mit dem eventuellen extern angeschlossenen Summer.

Die Bedingungen, unter denen der Summer starten und aufhören soll, sind einstellbar:

- Unmittelbar starten beim Empfang des Alarms (Fabrikeinstellung).
- Starten nach einer eingestellten Verzögerungszeit.
- Nur starten wenn die telefonische Meldung völlig mißlungen ist.
- Automatisch aufhören nach einer eingestellten Verzögerungszeit, oder beim Eindrücken der Reset-Taste.
- Aufhören wenn die telefonische Meldung korrekt abgewickelt worden ist (Fabrikeinstellung).
- Nur aufhören beim Eindrücken der Reset-Taste.

Die standardmäßigen Bedingungen zum Starten und Aufhören können im Installationsprogramm geändert werden (siehe Kapitel 18.5 Prog 31 "einstellen alarmsummer").

Die Lautstärke der internen Summer ist von 0 bis 4 einstellbar (Fabrikeinstellung: 2). Die Lautstärke der (von Adesys zusätzlich lieferbaren) externen Summer kann während dem Anschluß auf 3 Stände eingestellt werden.

## **5.2 Blitzlampe**

Der Octalarm ist mit einem Ausgang für eine (von Adesys zusätzlich lieferbaren) Blitzlampe ausgestattet. Im Gegensatz zum Alarmsummer kann die Blitzlampe während einer Alarmsituation nicht mit der Reset-Taste unterbrochen werden. Die Blitzlampe löscht nur, wenn der Alarm aufgelöst worden ist, oder beim völligen Ausschalten des Alarmkanals.

Die Blitzlampe erinnert den Benutzer an die Tatsache, daß der Alarm zwar zurückgesetzt, aber noch nicht aufgelöst worden ist.

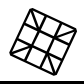

# **6. BEDIENUNG**

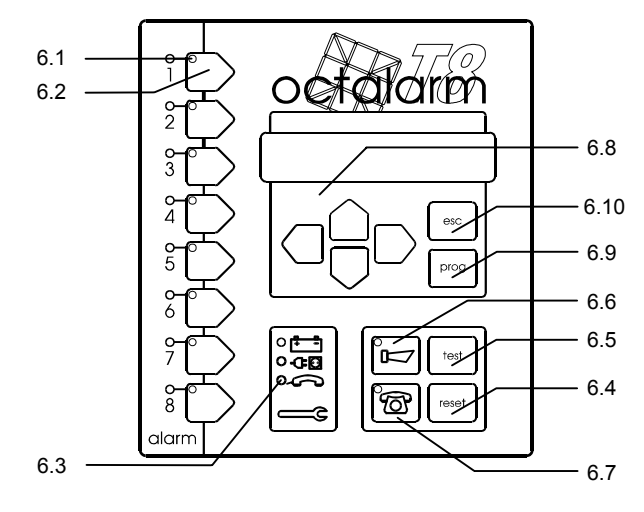

## **6.1 Alarmleuchten**

Der Status eines Alarmkanals wird mit der roten Leuchte wie folgt gezeigt:

- Leuchte aus: kein Alarm.
- Leuchte eingeschaltet: Alarm.
- Leuchte blinkt: Alarm unterwegs. Der Alarm ist schon am Eingang des Meldegeräts anwesend, aber wird noch nicht gemeldet, weil die Alarmverzögerungszeit die für diesen Kanal eingestellt wurde, noch nicht verstrichen ist. Wenn sich der Alarm innerhalb dieser Verzögerungszeit auflöst, erlischt die Leuchte. Wenn der Alarm andauert, fängt die Leuchte nach der eingestellten Verzögerungszeit an, anhaltend zu leuchten, und startet die Meldung.

## **6.2 Auswahltasten des Alarmkanals**

Die Übermittlung kann pro Alarmkanal mit diesen Tasten ausgeschaltet werden. Bei eingeschalteter Übermittlung brennt die grüne Leuchte in der Taste. Um zu verhüten, daß die Übermittlung irrtümlicherweise ausgeschaltet wird (zum Beispiel bei der Reinigung), muß die Taste zum Ausschalten eine Zeit lang eingedrückt gehalten werden.

/N Bei ausgeschaltetem Alarmkanal (grüne Leuchte aus) wird kein Alarm gemeldet, wenn es am Kanal im Bezug eintrifft.

## **6.3 Apparatstörungsleuchten**

Der Octalarm überprüft periodisch eine Anzahl von wichtigen Anschlüssen und Vorrichtungen. Bei einem Defekt wird ein Signal gegeben. Die folgenden funktionellen Störungen werden über einzelne Störungsleuchten signalisiert:

- Akku defekt
- Netzstörung
- Telefonleitung defekt oder Störung im Mobilnetz (Ausführung -G)

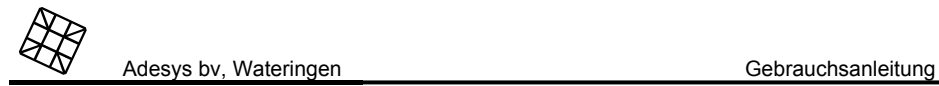

Die Telefonleitungsüberwachung kann ausgeschaltet werden, wenn sie unberechtigt bei bestimmten (Haus-) Telefonzentralen oder Telefonapparaten ausgelöst wird. Siehe Kapitel 18.6 Prog 41 "einstellen des telefonwahlers" .

## **6.4 Reset-Taste**

Drücken Sie diese Taste zum Stoppen des Summers oder zum Abbrechen der telefonischen Meldung

## **6.5 Testtaste**

Diese Taste ermöglicht es, sich die eingebauten Möglichkeiten anzusehen und die wichtigsten Alarmfunktionen schnell und einfach zu testen. Siehe Kapitel 13 "TESTEN" für die Testmöglichkeiten.

## **6.6 Summertaste**

Taste zum Ein- und Ausschalten des eingebauten Summers und der eventuellen extern angeschlossenen Signalanlagen. Die Leuchte in der Taste brennt, wenn der Summer eingeschaltet ist. Um zu verhüten, daß der Summer irrtümlicherweise ausgeschaltet wird (zum Beispiel bei der Reinigung), muß die Taste zum Ausschalten eine Zeit lang eingedrückt gehalten werden.

## **6.7 Telefonwählertaste**

Taste zum Ein- und Ausschalten der telefonischen Meldung. Die Leuchte in der Taste brennt, wenn der Telefonwähler eingeschaltet ist. Um zu verhüten, daß die Meldung irrtümlicherweise ausgeschaltet wird (zum Beispiel bei der Reinigung), muß die Taste zum Ausschalten eine Zeit lang eingedrückt gehalten werden.

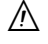

Bei ausgeschaltetem Telefonwähler (Leuchte aus) wird ein Alarm nicht telefonisch<br>gemeldet. Es ist aber noch möglich, den Octalarm zur telefonischen Übermittlung des Alarmstatus anzurufen.

### **6.8 Display und Cursorsteuertasten**

Das Display wird benutzt zum:

- menügesteuerten Einstellen der Telefonnummern durch den Benutzer
- menügesteuerten Programmieren der Installationsdaten durch den Installateur
- Zeigen des Fortgangs einer telefonischen Meldung
- Zeigen der eventuell anwesenden Alarme oder Apparatstörungen

Wenn während des Einstellens ein Wert auf dem Display eingegeben werden kann, oder wenn eine Wahl gemacht werden kann, blinkt der Cursor auf dem Display. Benutzen Sie die Cursorsteuertasten  $\lhd$  und  $\lhd$  um den Cursor zu versetzen und die Tasten  $\vartriangle$  und  $\lhd$  um einen Wert oder eine Wahl an der Stelle des Cursors zu ändern.

Jede neue Einstellung muß mit der Prog-Taste bestätigt werden.

# **6.9 Prog-Taste**

Taste zum Eingeben der Telefonnummern und zum Programmieren der Installationsdaten durch den Installateur. Zum Eingeben der Telefonnummern wird die Taste kurz eingedrückt. Diese Taste dient auch dazu, eine Eingabe zu bestätigen und zu speichern. Siehe weiter zum Einstellen Kapitel 7 "FINSTELLEN DES TELEFONWÄHLERS"

 $\mathcal{N}$ Wenn Sie die Prog-Taste immer wieder eindrücken, zeigt das Display alle jetzigen<br>Einstellungen ohne diese zu ändern. Wenn Sie eine Einstellung ändern, müssen Sie alle nachfolgenden Fragen beantworten, bis die Meldung INSTELLUNGEN GESPEICHERT"erscheint. Wenn Sie das Programm zwischenzeitlich über die Esc-Taste verlassen, werden die alten Einstellungen wiederhergestellt!

 $\sqrt{2}$ Wenn Sie diese Taste zu lange (fünf Sekunden) eindrücken, wird der Octalarm auf das Installationsprogramm geschaltet. Auf dem Display erscheint jetzt der Text Prog 10 EINSTELLEN DISPLAYKONTRAST. Zum Verlassen dieses Programms drücken Sie die Esc-Taste. Die Einstellungen in diesem Programm erfordern technisches Verständnis der Installation und sind für den Installateur gemeint. Das Anbringen von willkürlichen Änderungen könnte dazu führen, daß ein Alarm falsch oder gar nicht gemeldet wird.

## **6.10 Esc-Taste**

Drücken Sie die Esc-Taste ein, um eine Einstellung oder ein Programm auf dem Display zu verlassen und zum letzten Menü zurückzugehen, ohne eventuelle Änderungen zu speichern. Benutzen Sie diese Taste außerdem, um das Einstellen oder Programmieren zu beenden und den Octalarm in das normale Funktionsprogramm zurückzusetzen.

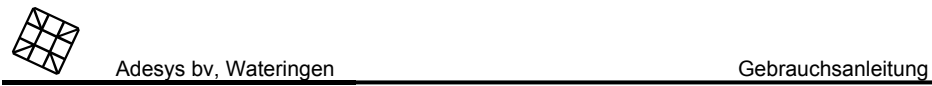

# **7. EINSTELLEN DES TELEFONWÄHLERS**

Das Einstellen des Telefonwählers fängt mit einem kurzen Druck auf die Prog-Taste an. Das normale Meldungsprogramm wird jetzt verlassen (alle Leuchten löschen) und der Octalarm begleitet Sie anhand von Fragen.

Sie können maximal 10 Rufnummern eingeben. Jede Rufnummer ist an einen Buchstaben (A bis J) gekoppelt und verfügt über ein eigenes Rücksetzverfahren. Es ist nicht unbedingt nötig alle Nummern einzustellen. Nicht eingestellte (leere) Nummern werden automatisch überschlagen.

Eine Rufnummer stellen Sie wie folgt ein:

**Orücken Sie kurz auf die Prog-Taste. Auf dem Display erscheint: AMELDUNG ZUM** 

Wählen Sie, wenn gewünscht, eine andere Rufnummer (A-J) aus mit  $\circ$  oder  $\circ$ .

**Drücken Sie kurz auf die Prog-Taste zur Bestätigung der ausgewählten Nummer.** 

Wählen Sie mit  $\circ$  oder  $\circ$  den am Telefonnetz angeschlossenen Apparat oder Dienst aus, der die Meldung empfangen muß und bestätigen Sie diese Wahl mit der Prog-Taste. Die folgenden Auswahlen sind verfügbar:

- Melden zum Telefonapparat. (Siehe Kapitel 4.3.1 Meldung an einen Telefonapparat)
- Melden zur drahtlosen Personenrufanlage. (Siehe Kapitel 4.3.2 Meldung )
- Melden zum mobilen Telefon. (Siehe Kapitel 4.3.3 Meldung an ein Mobiltelefon )
- Melden zur Zentrale. (Siehe Kapitel 4.3.4 Meldung zu )

Sie können eine Nummer ganz löschen, wenn Sie (NICHT EINGESTELT) wählen.

八 Bestätigen Sie jede neue oder geänderte Einstellung durch das immer wieder<br>Eindrücken der Prog-Taste, so lange bis auf dem Display die Botschaft INSTELLUNGEN NICHT GESPEICHER erscheint. Wenn Sie das Programm zwischenzeitlich über die Esc-Taste verlassen, werden die alten Einstellungen wiederhergestellt!

Wenn die Rufnummer, die als einzige Rufnummer bei einem bestimmten Alarm<br>eingestellt wurde, gelöscht wird, ist es nicht länger möglich, diesen Alarm telefonisch zu melden. Sehen Sie sich darum erst die "Set dial sequence" in der vom Installateur ausgefüllten Übersicht der Einstellungen hinten in dieser Gebrauchsanleitung an, bevor Sie eine Nummer löschen.

# **7.1 Meldungen an den Telefonapparat**

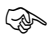

八

Der Octalarm fragt Sie jetzt um die zu wählende Nummer.

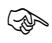

Wersetzten Sie den Cursor mit doder D zur Position wo Sie eine Ziffer einstellen oder ändern müssen. Danach können Sie die Ziffer mit der  $\vartriangle$  und  $\heartsuit$  Taste einstellen. Die folgenden Schriftzeichen sind ebenfalls einstellbar:

- **-** : wenn auf das Freizeichen gewartet werden muß (zum Beispiel wenn der Octalarm an einer Hauszentrale angeschlossen ist, wobei nach der Wahl der 0 auf das Freizeichen der Amtsleitung gewartet werden muß).
- **,** : steht für 2 Sekunden langes Warten während der Wahl und kann angewendet werden, wenn zum Beispiel auf ein undefiniertes (Durchwahl-) Freizeichen gewartet werden muß

 $\blacktriangleright$ : in Kombination mit der  $\lhd$  und  $\lhd$  Taste, können Ziffern an der Stelle des Cursors eingefügt oder gelöscht werden.

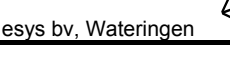

Bestätigen Sie die eingestellte Nummer mit der Prog-Taste.

Wählen Sie das gewünschte Rücksetzverfahren aus, siehe Kapitel 7.4, "Einstellen des<br>Rücksetzverfahren"

## **7.2 Meldungen an ein Mobiltelefon**

Wählen Sie die Art und Weise, wie die Meldung zum mobilen Telefon ausgeführt werden muß. Die folgenden Wahlen stehen zur Verfügung:

- Meldung per SMS.
- Meldung mittels Toncode oder Sprachmeldung (nur bei Ausführung –S). Für Meldungen per SMS (Short-Message-Service) verfügt der Octalarm über einen speziellen Nachrichtentext für jeden Nachrichtenkanal. Siehe Kapitel 4.3.2, "Meldung " für eine Übersicht der Standardeinstellungen. Toncodes oder Sprachmeldungen an ein Mobiltelefon finden in der selben Art und Weise statt wie bei einem Telefonapparat.

Bestätigen Sie die Wahl mit der Prog-Taste.

 Der Octalarm fragt jetzt um die zu wählende Rufnummer oder die Nummer der SMS Zentrale. Versetzten Sie den Cursor mit oder zur Position wo Sie eine Ziffer einstellen oder ändern müssen. Danach können Sie die Ziffer mit der  $\vartriangle$  und  $\heartsuit$  Taste einstellen. Die folgenden Schriftzeichen sind ebenfalls einstellbar:

- **-** : wenn auf das Freizeichen gewartet werden muß (zum Beispiel wenn der Octalarm an einer Hauszentrale angeschlossen ist, wobei nach der Wahl der 0 auf das Freizeichen der Amtsleitung gewartet werden muß).
- .: steht für 2 Sekunden warten während der Wahl und kann angewendet werden, wenn zum Beispiel auf ein undefiniertes (Durchwahl-) Freizeichen gewartet werden muß.

 $\blacktriangleright$ : in Kombination mit der  $\lhd$  und  $\lhd$  Taste können Ziffern an der Stelle des Cursors eingefügt oder gelöscht werden.

Bestätigen Sie die eingestellte Nummer mit der Prog-Taste.

Wenn es eine SMS Meldung betrifft, wird der Octalarm noch nach der Apparatnummer fragen.

Wählen Sie das gewünschte Rücksetzverfahren aus, siehe Kapitel 7.4, "Einstellen des Rücksetzverfahren".

# **7.3 Meldungen an die Zentrale**

 Wählen Sie den Zentraletyp. Der Octalarm verfügt über einen besonderen Nachrichtentext für jeden Alarmkanal. Siehe Kapitel 4.3.2, "Meldung " für eine Übersicht der standardmäßigen Einstellungen.

Bestätigen Sie die Wahl mit der Prog-Taste.

Adesys bv, Wateringen Gebrauchsanleitung

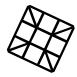

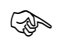

 Der Octalarm fragt Sie jetzt um die zu wählende Nummer. Versetzten Sie den Cursor mit oder zur Position wo Sie eine Ziffer einstellen oder ändern müssen. Danach können Sie die Ziffer mit der  $\vartriangle$  und  $\vartriangledown$  Taste einstellen. Die folgenden Schriftzeichen sind ebenfalls einstellbar:

- **-** : wenn auf das Freizeichen gewartet werden muß (zum Beispiel wenn der Octalarm an einer Hauszentrale angeschlossen ist wobei nach der Wahl der 0 auf das Freizeichen der Amtsleitung gewartet werden muß).
- **,** : steht für 2 Sekunden warten während der Wahl und kann angewendet werden wenn zum Beispiel auf ein undefiniertes (Durchwahl-) Freizeichen gewartet werden muß.
- $\quad \blacksquare$ : in Kombination mit der  $\lhd$  und  $\lhd$  Taste können Ziffern an der Stelle des Cursors eingefügt oder gelöscht werden.

Bestätigen Sie die eingestellte Nummer mit der Prog-Taste.

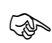

Wählen Sie das gewünschte Rücksetzverfahren aus, siehe Kapitel 7.4, "Einstellen des<br>Rücksetzverfahren"

# **7.4 Einstellen des Rücksetzverfahrens**

Die folgenden Rücksetzverfahren stehen zur Verfügung:

- Reset während der Meldung (bei Meldungen zum Telefonapparat).
- Reset durch die Zentrale (bei Meldungen zur Zentrale oder SMS-Nachrichten beim Mobiltelefon).
- Reset durch Zurückrufen.

### **7.4.1 Reset während der Meldung**

Wählen Sie diese Alternative aus und bestätigen Sie diese mit der Prog-Taste.

Geben Sie den (erforderlichen) 4-stelligen Resetcode ein und bestätigen Sie diese mit<br>der Prog-Taste.<br>Geben Sie die Verzögerungszeit ein und bestätigen Sie diese mit der Prog-Taste. Diese

 Geben Sie die Verzögerungszeit ein und bestätigen Sie diese mit der Prog-Taste. Diese Verzögerungszeit bestimmt den Zeitraum, der nach einem mißlungenen Reset verstreichen muß, bevor ein neuer Wahlversuch unternommen werden darf. Auf dem Display erscheint jetzt: INSTELLUNGEN GESPEICHERT.

### **7.4.2 Reset durch die Zentrale**

Wählen Sie diese Alternative aus und bestätigen Sie diese mit der Prog-Taste.

Geben Sie die Verzögerungszeit ein und bestätigen Sie diese mit der Prog-Taste. Diese<br>Verzögerungszeit bestimmt den Zeitraum, der nach einem mißlungenen Reset verstreichen muß, bevor ein neuer Wahlversuch unternommen werden darf. Auf dem Display erscheint jetzt: INSTELLUNGEN GESPEICHERT.

#### **7.4.3 Reset durch Zurückrufen**

Wählen Sie diese Alternative aus und bestätigen Sie diese mit der Prog-Taste.

- Geben Sie den Zeitraum ein, innerhalb welcher der Octalarm zurückgerufen werden<br>muß und bestätigen Sie diesen mit der Prog-Taste.<br>Geben Sie den eventuell zu verwendenden Resetcode ein und bestätigen Sie diesen mit
- Geben Sie den eventuell zu verwendenden Resetcode ein und bestätigen Sie diesen mit diesen mit der Prog-Taste. Auf dem Display erscheint jetzt: INSTELLUNGEN GESPEICHERT.
- $\wedge$ Wenn Sie keinen Resetcode einstellen, besteht die Gefahr, daß der Octalarm<br>irrtümlicherweise durch jemand zurückgesetzt wird, der den Apparat zufällig innerhalb der eingestellten Verzögerungszeit anruft! Die Verwendung eines Resetcodes ist daher empfehlenswert.
- Λ Die Eingabe des Resetcodes ist nur über einen Telefonapparat mit Doppelton-System möglich.
- $\wedge$ Stellen Sie die Verzögerungszeit beim Mißerfolg (VERZOGERUNG BEIMMSSERF.) oder den<br>Zurückruf Zeitraum (ZURUCKRUF ZEIT) nicht zu knapp ein um zu verhüten, daß die Meldeversuche zu schnell nacheinander ausgeführt werden. Nach 15 Mißerfolgen wird die Meldung abgebrochen.

# **8. ZURÜCKRUFEN, UM DEN ALARM RÜCKZUSETZEN**

Abhängig vom bei der Rufnummer eingestellten Rücksetzverfahren, müssen Sie den Octalarm zurückrufen, um den Alarmempfang zu bestätigen und die Übermittlung zurück zu setzen.

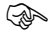

Wählen Sie die Nummer des Octalarms.

 Der Octalarm wird, wenn die Leitung frei ist, nach 2 Klingeln den Anruf beantworten und den Alarm zweimal mittels eines erkennbaren Toncodes oder eines eingesprochenen Textes (Ausführung –S) übermitteln. Siehe Kapitel 4.3.1."Meldung an einen Telefonapparat" zur Erkennung des Toncodes.

## **8.1 Rücksetzen ohne Resetcode**

Wenn bei der Rufnummer kein Resetcode eingestellt wurde, erklingt nach der Meldung des Alarms ein anhaltender Pfeifton (5 Sek.) als Zeichen, daß der Octalarm zurückgesetzt ist.

八 Wenn Sie keinen Resetcode einstellen, besteht die Gefahr, daß der Octalarm<br>irrtümlicherweise durch jemand zurückgesetzt wird, der den Apparat zufällig innerhalb der eingestellten Verzögerungszeit anruft! Die Verwendung eines Resetcodes ist daher empfehlenswert.

## **8.2 Rücksetzen mit Resetcode**

Wenn bei der Rufnummer eine Resetcode eingestellt wurde, wird der Octalarm nach der Meldung des Alarms kurze Wartetöne mit anhaltenden Pausen als Zeichen übermitteln, daß der Resetcode eingegeben werden muß. Geben Sie jetzt den Resetcode über den Telefonapparat ein. Wenn der Code richtig ist, werden Sie einen anhaltenden Pfeifton (5 Sek.) hören und ist der Alarm zurückgesetzt. Wenn der Resetcode falsch ist, sind einige kurz nacheinander erklingende Fehlertöne zu hören und es wird nochmals auf den richtigen Resetcode gewartet. Nach 2 Minuten wird die Verbindung abgebrochen.

Nachdem der Resetcode akzeptiert worden ist, wird der Octalarm aufs neue kurze Wartetöne übermitteln, damit der Anrufer in der Lage ist, Schaltbefehle einzugeben oder per Fernbedienung zu programmieren (siehe Kapitel 10 "RELAISAUSGANG TELEFONISCH SCHALTEN" bzw. Kapitel 0 "

Fernprogrammierung ").

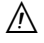

Die Eingabe des Resetcodes ist nur über einen Telefonapparat mit Doppelton-System möglich.

# **9. TELEFONISCHES ABRUFEN DES ALARMSTATUS**

Mit dieser Funktion ist es Ihnen möglich, den Status des bewachten Objekts über die Telefonleitung abzurufen. Die Statusmeldung funktioniert, auch wenn die Telefonwähler-Taste ausgeschaltet ist.

Wählen Sie die Nummer des Octalarms. Der Octalarm wird, wenn die Leitung frei ist, den Anruf beantworten und alle anwesenden Alarme zweimal mittels eines eingesprochenen Textes (bei Ausführung –S) oder mittels eines erkennbaren Toncodes übermitteln. Siehe Kapitel 4.3.1."Meldung an einen Telefonapparat" zur Erkennung des Toncodes. Wenn es keinen Alarm gibt, läßt der Octalarm einen 5 Sek. anhaltenden Ton erklingen.

Ж Wenn der Octalarm an einer Telefonleitung angeschlossen ist, an der auch<br>Kommunikationsapparatur mit Antwortmöglichkeiten (Modem, Telefax usw.) angeschlossen ist, kann die Benutzung dieser Funktion Probleme verursachen. Ändern Sie, wenn nötig, die Anzahl der Klingeln, wobei der Octalarm antworten muß oder schalten Sie diese Funktion im Installationsprogramm ganz aus, siehe Kapitel 18.6 Prog 41 "einstellen des telefonwahlers"

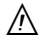

Wenn der Melder während der eingestellten Wartezeit noch mit der Meldung wartet, z.B., weil die Rufnummer nicht erreichbar ist (verzögertes Wählen) ist das Anrufen bei einer GSM-Ausführung nicht möglich.

# **10. RELAISAUSGANG TELEFONISCH SCHALTEN**

Der Octalarm ist mit einem Ausgang zum Steuern eines Relais ausgestattet. Ein hieran angeschlossenes Relais kann über das Telefon fernbedient werden, zum Beispiel zum:

- Zurücksetzen einer Alarmanlage
- zeitweilig Freigeben einer Eingangstür
- Ein- oder ausschalten der Ventilation, Beleuchtung oder Einbruchsalarmanlage.

Zum Schalten machen Sie folgendes:

- Wählen Sie die Nummer von dem Octalarm, belauschen Sie die eventuellen Alarme und<br>warte die kurzen Pfeiftöne ab.
- $\begin{array}{ll}\n\mathbb{Q} & \text{Übermitteln Sie einen der folgenden Schaltbefehle:} \\
\bullet & \text{# 1# zum Einschalten}\n\end{array}$ 
	- *# 1 #* , zum Einschalten,
	- *# 0 #* , zum Ausschalten,
	- *# 2 #* , für einen Schaltimpuls von 10 Sek.
- Wenn ein Zugriffscode eingestellt ist, müssen Sie den Schaltbefehl wie folgt erteilen: *# Schaltbefehl # Zugriffscode #.* Der Zugriffscode wird im Installationsprogramm eingestellt.
- Warten Sie bis das Empfangssignal übermittelt wird, der Befehl wird jetzt ausgeführt. Im Fall eines falschen Codes erklingt ein kurz unterbrochener Fehlerton.

 $\wedge$ Schalten über Fernbedienung ist nur via einem Telefonapparat mit Doppelton-System möglich.

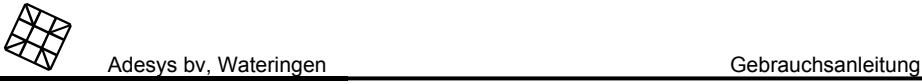

# **11. NACHTSTAND**

Der Octalarm-T4 oder -T8 ist mit einem Nachtstand ausgestattet. Wenn der Octalarm im Nachtstand funktioniert, wird das auf dem Display gezeigt.

Der Nachtstand beeinflußt nachfolgende Funktionen:

- Startzustand (inkl. Verzögerungszeit) der telefonischen Übermittlung.
- Start- und Stoppzustände (inkl. Verzögerungszeit) des eingebauten Summers und der externen Signalanlagen.
- Lautstärke des eingebauten Summers.
- Sperrung der Tastatur.

Die Einstellungen des Nachtstands werden im Installationsprogramm eingegeben.

Der Nachtstand kann nicht am Octalarm selbst aktiviert werden. Die Aktivierung ist mit einem besonderen Eingang versehen, der an externen Anlagen wie eine Einbruchsalarmanlage, ein Schlüsselschalter, Zeitschalter, Zugangskontrollsystem u.ä. gekoppelt werden kann.

#### *Anwendungsbeispiel*

Wenn Sie den NachtstandeEingang an die Einbruchsalarmanlage koppeln, wird der Nachtstand automatisch im Moment aktiviert, daß die Einbruchsalarmanlage eingeschaltet wird, also beim Verlassen des Gebäudes.

Die Übermittlung könnte jetzt wie folgt verlaufen:

#### Meldungen tagsüber

- Die akustische Alarmierung fängt gleich beim Empfang eines Alarms an.
- Die telefonische Übermittlung fängt erst nach 5 min. an, so daß es möglich ist, den Octalarm vorzeitig zurück zu setzen.
- Die akustische Alarmierung hört erst nach einem Reset der Anlage, oder wenn die eventuelle telefonische Meldung gelungen ist, auf.
- Die Bedienung des Octalarms ist nicht gesperrt.

#### Meldungen über Nacht

- Die telefonische Übermittlung fängt gleich beim Empfang eines Alarms, also ohne Verzögerung, an.
- Die akustische Alarmierung fängt erst an, wenn die telefonische Übermittlung mißlungen ist. Mittels dieses Signals können mögliche Umwohnenden aufmerksam gemacht werden.
- Die Bedienung des Octalarms ist gesperrt.

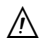

 Sowohl im Tages- als im Nachtstand sind die Telefon- und Summertaste wie normal zu bedienen (unter der Voraussetzung, daß die Bedienung nicht absichtlich gesperrt ist). Beim Umschalten vom Tages- zum Nachtstand oder umgekehrt, werden jedoch wieder die Einstellungen wie sie im Installationsprogramm beim Nachtstand gewählt sind, übernommen.

# **12. Netzstörung**

Der Octalarm verfügt über einen eingebauten wartungsfreien Notakku. Hierdurch wird der Octalarm noch während geraumer Zeit funktionieren falls die Netzspannung ausfällt.

## **12.1 Netzstörungsmeldung**

Das Ausfallen der Netzspannung wird durch den Octalarm akustisch und/oder telefonisch über einen speziell dazu reservierten internen Nachrichtenkanal gemeldet. Für die benutzten Nachrichtencodes siehe Kapitel 4.3."Alarmkanäle und Nachrichtencodes".

## **12.2 Akku-verbraucht-Meldung**

Wenn während einer Netzstörung der Akku fast verbraucht ist, wird das akustisch und/oder telefonisch über den "Akku verbraucht" Kanal gemelde. Für die benutzten Nachrichtencodes siehe Kapitel 4.3."Alarmkanäle und Nachrichtencodes".

## **12.3 Überbrückungsreserve**

Die Zeit, die während eines Netzausfalls mit dem eingebauten Akku überbrückt werden kann, ist stark abhängig von den Betriebsbedingungen und den externen Signalanlagen. In der Regel gilt bei einem neuen Akku eine Überbrückungsreserve von:

- ca. 15 Stunden in Ruhezustand
- ca. 10 Stunden bei kontinuierlicher akustischer Signierung über den eingebauten Summer
- ca. 3,5 Stunden bei kontinuierlicher akustischer Signierung über den eingebauten Summer und die extern angeschlossenen Signalanlagen.

## **12.4 Automatische Akkuüberwachung**

Durch die Erhaltungsladung während des normalen Betriebs ist der Akku immer maximal aufgeladen.

Der Zustand des Akkus wird monatlich automatisch kontrolliert. Wenn der Akku während des Tests nicht mehr über genügend Kapazität verfügt (weniger als 30% der ursprünglichen Kapazität) wird die rote Leuchte "Akku verbraucht" aufleuchten und auf dem Display wird die Botschaft "AKKU STORUNG AKKU ERZETZEN" erscheinen. Der interne Summer wird aktiviert und es wird gleichfalls eine telefonischen Meldung über den "Akku verbraucht" Kanal gegeben werden<sup>1</sup>

Während der Ausführung des Akkutests bleibt der Octalarm immer gebrauchsfähig.

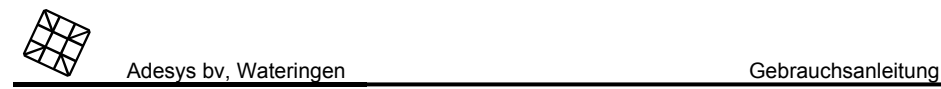

# **13. TESTEN**

Mit Hilfe der Test-Taste ist es möglich eine Zahl von Funktionen des Octalarms schnell und einfach zu testen und eventuelle Einstellfehler zu lokalisieren.

## **13.1 Testen der optischen und akustischen Signale**

Drücken Sie auf die Test-Taste. Alle Leuchten fangen zu brennen an und der eingebauten Summer und die externen Signalanlagen werden jetzt aktiviert. Auf dem Display erscheint: -OCTALARM-TEST- , mit darunter die Modellnummer OT2, OT4 oder OT8, eventuell gefolgt durch:

- -S: Ausführung mit Sprachnachrichten statt Toncodenachrichten
- -I : Ausführung mit Anpassung für das ISDN-Netz
- -G: Ausführung für das GSM-Mobilnetz
- -oder Kombinationen von diesen.

Der Test kann jetzt mit der Reset-Taste beendet werden. Nach 5 Sek. wird der Test automatisch beendet.

## **13.2 Testen der telefonischen Meldung**

Drücken Sie auf die Test-Taste und innerhalb 5 Sek. auf die Auswahltaste des zu testenden Alarmkanals. Das für diesen Kanal eingestellte Meldeverfahren wird jetzt ganz durchlaufen. Bei der Ausführung für die analoge Telefonleitung oder ISDN-Telefonleitung werden alle über die Telefonleitung übermittelten Signale über den eingebauten Lautsprecher wiedergegeben, sodaß eventuelle Einstellfehler in Telefonnummern, Meldeprotokollen und dergleichen schnell lokalisiert werden können. Bei der GSM-Ausführung ist Mithören nicht möglich.

# **14. VÖLLIG AUSSCHALTEN**

Die Tastatur des Octalarms verfügt nicht über einen Ein-/Ausschalter. Zum völligen Ausschalten der Anlage müssen Sie wie folgt handeln:

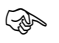

Ziehen Sie den Netzstecker des Octalarms aus der Wandsteckdose,

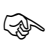

Drücken Sie jetzt anhaltend auf der Reset-Taste an der Tastatur oder auf der Reset- Taste unter der Anschlußkappe bis das Display und alle Leuchten gelöscht sind.

Der Octalarm wird automatisch eingeschaltet beim Anschließen an die Wandsteckdose.

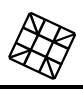

# **15. FEHLERMELDUNGEN**

Als Folge von Installations- und/oder Einstellfehlern können folgende Fehlermeldungen vorkommen:

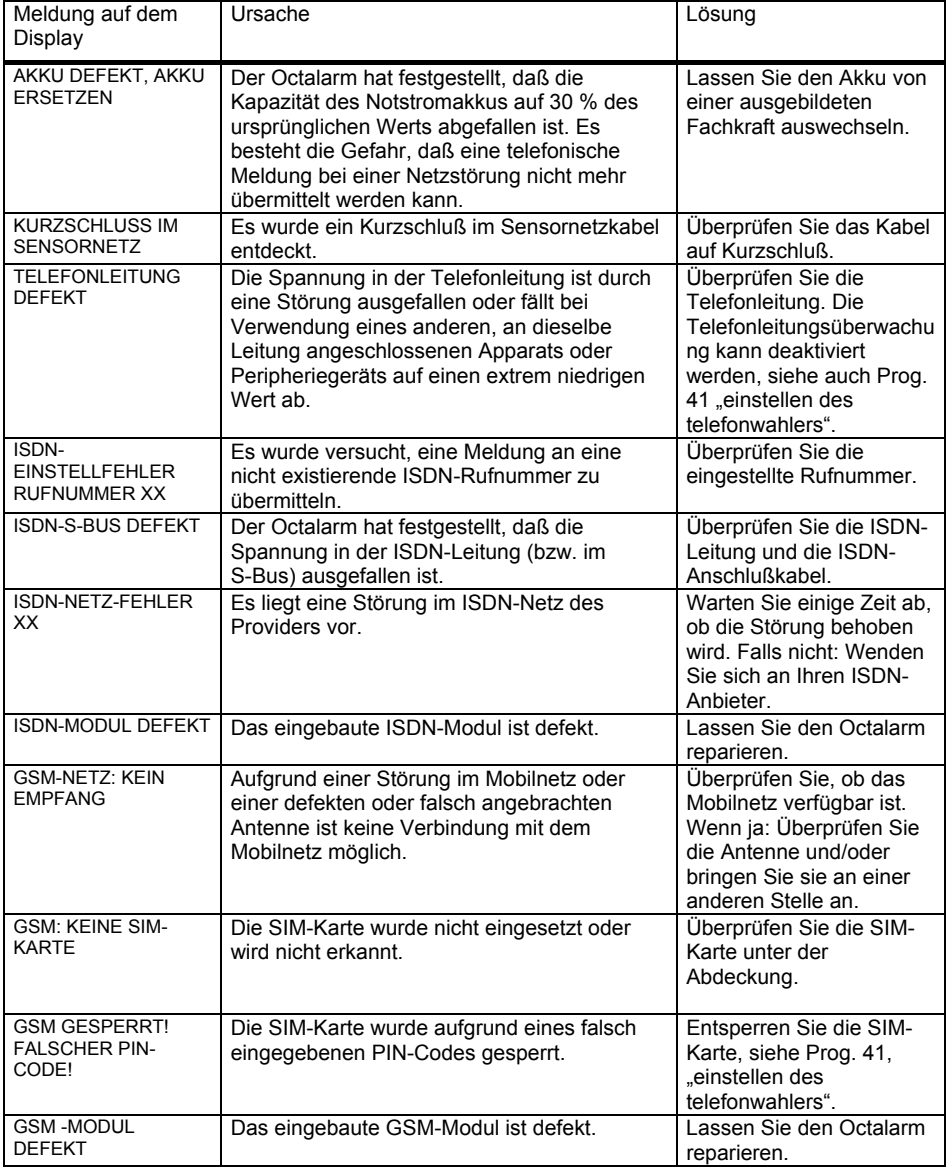

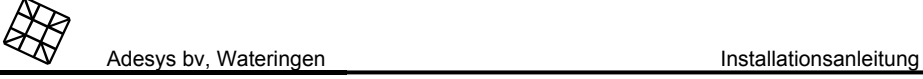

# **16. INSTALLIEREN**

## **16.1 Aufstellung**

Stellen Sie den Octalarm außerhalb der Einwirkung von direkter Sonneneinstrahlung oder sonstigen Wärmequellen auf. Wählen Sie die Montagestelle derartig, daß keine Feuchtigkeit in den Apparat eindringen kann.

Der Octalarm kann sowohl auf einem Tisch aufgestellt, als an der Wand befestigt werden.

Alle Anschlüsse befinden sich in der Anschlußstelle unter der gerippten Schutzhaube. Entfernen Sie die Haube durch diese an den Ecken hoch oder zur Seite zu ziehen.

- $\sqrt{N}$ Schließen Sie den Octalarm nur an eine Wandsteckdose versehen mit Erdableitung an.<br>Eine ordentliche Erdableitung bietet maximalen Schutz gegen Überspannung am Telefonnetz und an den Ein- und Ausgängen.
- /N Die GSM-Ausführung des Octalarms bietet eine höhere Sendeleistung als ein<br>Standardmobiltelefon. Dies kann unter bestimmten Umständen dazu führen, dass in der Nähe befindliche elektronische Geräte in ihrer Funktion beeinträchtigt werden. Bei Verwendung einer externen Antenne hängen die Auswirkungen vom Abstand zwischen der Antenne und den in der Nähe befindlichen Geräten ab.

### *Aufstellung auf einem Tisch*

Entfernen Sie den hintersten ausbrechbaren Teil der Anschlußstelle zum nach hinten durchgeführten Anschlußkabel. Nach dem Anschließen, müssen Sie eine Zugentlastung der Anschlußkabel bewirken, durch diese mit Hilfe von Kabelstreifen an den Bügeln auf der Bodenplatte festzusetzen.

### *Wandmontage*

Für die Montage an der Wand ist der Octalarm mit zwei Aussparungen in der Bodenplatte versehen. Montieren Sie den Octalarm wie folgt an der Wand:

- Hängen Sie den Octalarm an einer Schraube durch das mittleres Loch auf (nur von der Hinterseite sichtbar), den Apparat waagerecht hängen und befestigen Sie ihn mit einer Schraube durch das schlitzförmige Loch in der Anschlußstelle.
- Entfernen Sie den hintersten ausbrechbaren Teil der Anschlußstelle zum nach hinten durchgeführten Anschlußkabel. Lassen Sie den obersten Teil vorzugsweise intakt, um das Eindringen von Staub und Feuchtigkeit zu minimalisieren.
- Nach dem Anschließen müssen Sie eine Zugentlastung der Anschlußkabel bewirken, durch diese mit Hilfe von Kabelstreifen an den Bügeln auf der Bodenplatte festzusetzen.
- 八 Wenn Sie den Octalarm neben anderer Apparatur aufstellen, müssen Sie mit dem<br>benötigten Raum für das Entfernen der Anschlußhaube und die Erreichbarkeit der Anschlußklemmen rechnen.
- 八 Befestigen Sie die Telefonleitung oder das Antennenkabel (bei Ausführung –G) in jedem<br>Fall an dem Zugentlastungsbügel, um Beschädigung durch seitliches herausziehen zu verhüten.

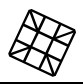

## **16.2 Schaltschema**

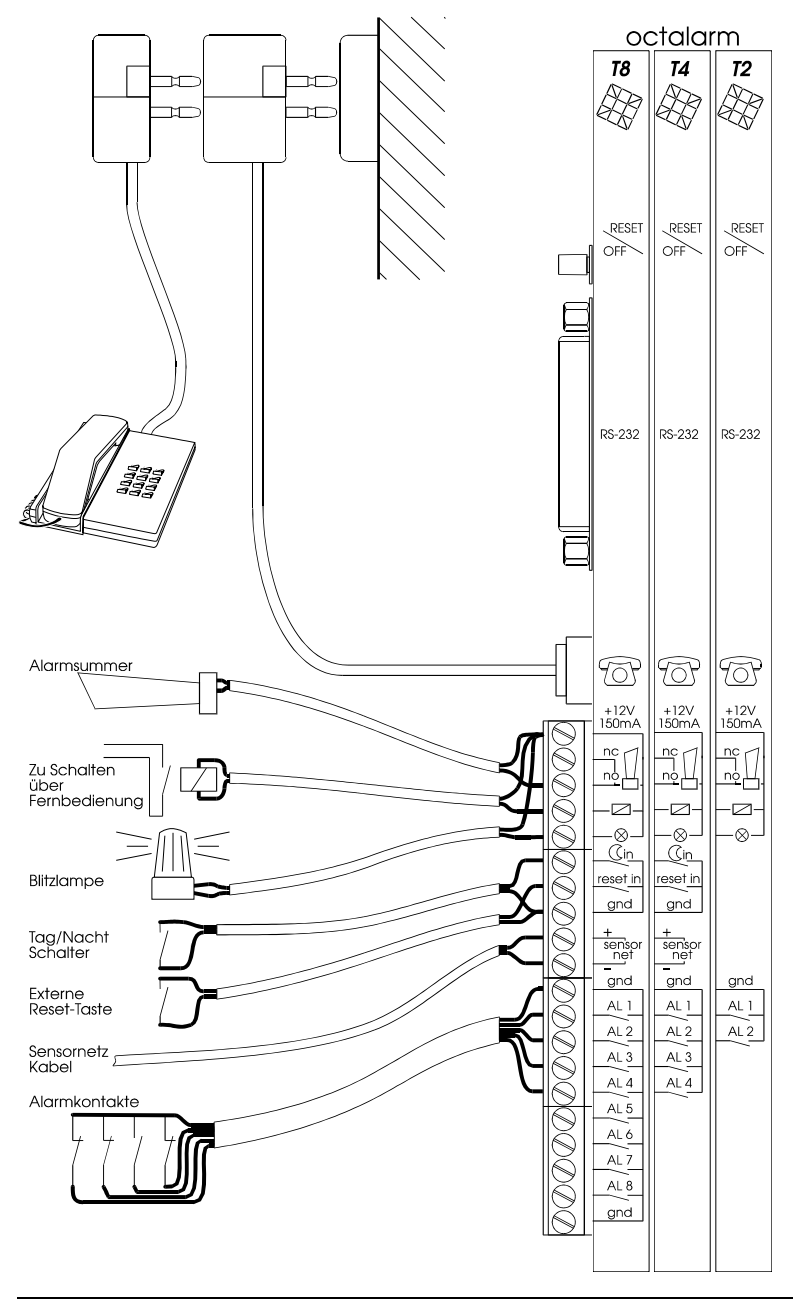

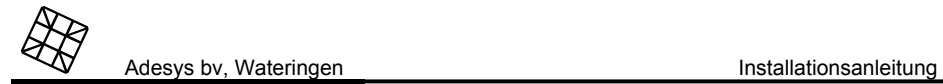

## **16.3 Anschließen der Eingänge**

Alle Eingänge müssen durch potentialfreie Kontakte aktiviert werden.

### **16.3.1 Alarmeingänge**

 $\wedge$ 

Es können sowohl Schließ- als Unterbrecherkontakte verwendet werden. Zum Anschließen sind folgende Möglichkeiten verfügbar:

- direkt anschließen an den Octalarm, oder
- anschließen über Sensornetz (nur möglich beim Octalarm-T4 und -T8). Wenn Sie über Sensornetz anschließen, können Sie Verkabelung einsparen, weil jetzt alle Eingänge mittels eines zweiadrigen Kabels angeschlossen werden.

#### *16.3.1.1 Direkter Anschluß*

Schließen Sie den potentialfreien Alarmkontakt zwischen dem AlarmeEingang AL .. und die GND Klemme an.

#### *16.3.1.2 Anschluß über Sensornetz*

Der Sensornetzanschluß ermöglicht es, mehrere Alarmeingänge mit einem einzigen zweiadrigen Kabel (minimal 2 x 0,75mm, maximal 1.000m) anzuschließen. Hierzu benötigen Sie kodierte Anschlußblöcke, die optional in Sätzen von je 4 Stück erhältlich sind.

Schließen Sie die Alarmkontakte wie folgt an:

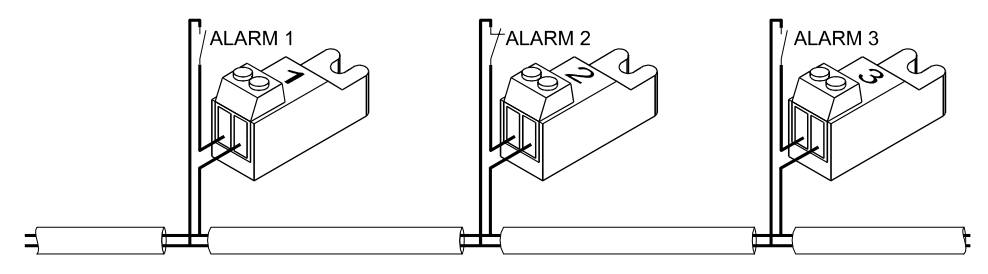

Alle Anschlußblöcke sind codiert. Die Kombination aus Code und Anschlußpolarität und dem verwendeten Octalarm-Modell bestimmen, welcher Alarmeingang gemäß folgender Tabelle aktiviert wird:

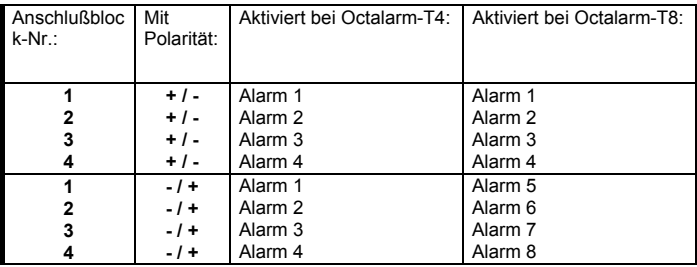

 $\mathcal{N}$  Der Octalarm-T4 oder T8 darf jeden Anschlußblock nur einmal "sehen"! Schließen Sie deshalb niemals zweimal den selben Block an (zum Beispiel mit dem Zweck, beiden den selben AlarmeEingang aktivieren zu lassen), dies wird zur Aktivierung des falschen Eingangs oder zur Störungen leiten!

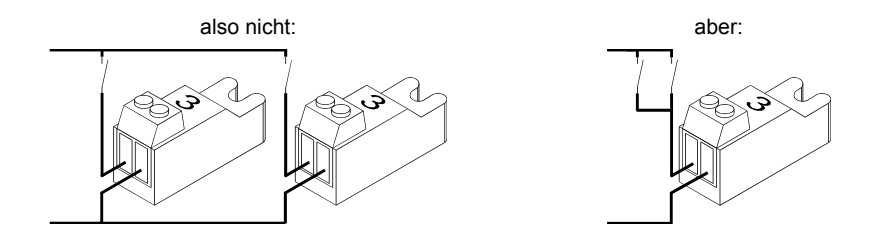

#### **16.3.2 Eingang Nachtstand**

Eingang zum Aktivieren des Nachtstands. Wenn der Kontakt geschlossen ist, funktioniert die akustische und telefonische Übermittlung den Einstellungen für den Nachtstand gemäß, siehe Kapitel 18.11, Prog 71 "einstellen nachtstands".

#### **16.3.3 Eingang externer Reset-Kontakt**

Eingang zur Fernbedienung für das Rücksetzen des Octalarms. Wenn dieser Kontakt geschlossen wird, wird die Alarmmeldung unterbrochen, gleich wie beim Eindrücken der Reset-Taste auf der Tastatur. Der Eingang reagiert nur auf das Schließen des Kontakts. Eine folgende Meldung wird also nicht blockiert werden, wenn der Kontakt geschlossen bleibt.

## **16.4 Anschließen der Eingänge**

∧ Alle hiernach folgenden Eingänge werden mit einem Anschlußkabel an die 12V Klemme an der Oberseite der Klemmenreihe und mit dem anderen Kabel an die betreffende Ausgangsklemme angeschlossen. Der höchstzulässige Strom für alle extern angeschlossene Verbraucher ist 150 mA.

#### **16.4.1 Ausgang externe Signallampe**

Dieser Ausgang wird, solange als einer der Eingänge in Alarmphase ist und die zugehörende Wahltaste eingeschaltet ist, angesteuert. Auch nachdem die akustische oder telefonische Meldung zurückgesetzt ist, bleibt dieser Ausgang aktiv. Der Ausgang kann zum unmittelbaren Ansteuern einer 12V Blitzlampe oder (über einen 12V Relais) einer großen 230V Lampe an einer gut sichtbaren Stelle benutzt werden, als Zeichen, daß es noch immer ein Alarm gibt. Die Lampe wird erst ausgeschaltet, nachdem der Alarm aufgehoben worden ist oder beim Ausschalten der zugehörigen Wahltaste.

#### **16.4.2 Ausgänge externe Summer**

Ausgänge zum Anschließen von zusätzlichen akustischen Signalanlagen zum Ansteuern von existierenden Alarmsystemen. Es gibt zwei Anschlußmöglichkeiten:

• Ausgang "NO" (Normally Open). Ist in einer Alarmsituation aktiv und kann zum direkten

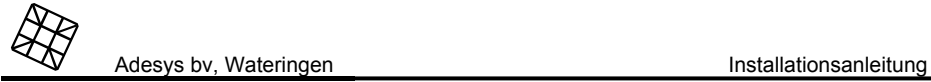

Ansteuern von 12V Summern benutzt werden. Durch die Vermittlung von einem 12V Relais ist es auch möglich schwerere Verbraucher zu schalten.

• Ausgang "NC" (Normally Closed). Ist gerade im Ruhestand aktiv und fällt bei einem Alarm ab. Der Octalarm kann über einen 12V Relais an diesem Ausgang an einen anderen (existierenden), mit Unterbrecherkontakte funktionierenden, Alarmkreis angeschlossen werden.

Beide Ausgänge werden gleichzeitig mit dem internen Summer geschaltet.

### **16.4.3 Ausgang externer Relais**

An diesen Ausgang kann ein externe 12V Relais angeschlossen werden. Dieser Ausgang kann über das Telefon mittels Fernbedienung ein- oder ausgeschaltet werden.

## **16.5 Anschließen der Telefonleitung**

#### **16.5.1 Analoge Telefonleitung**

Schließen Sie den Octalarm über den mitgelieferten Telefonzwischenstecker an das Telefonnetz an. Schließen Sie die übrige Telefonapparatur vorzugsweise wieder an diesen Stecker an. Bei einem Alarm werden alle hieran angeschlossenen Apparate automatisch des Octalarms unterbrochen, so daß die Alarmierung immer bevorzugt wird.

Die Farbcodierung des Telefonkabels ist wie folgt:

- $a = \text{rot}$  = Anschluß Telefonnetz
- $b = \arcsin =$  Anschluß Telefonnetz
- $a' =$ schwarz = Anschluß Telefonapparat
- $b' =$  qelb  $=$  Anschluß Telefonapparat

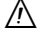

Schließen Sie den Octalarm vorzugsweise unmittelbar an eine Telefonleitung an,<br>vermeiden Sie einen Anschluß hinter einer Telefonzentrale. Im Fall einer Netzstörung funktionieren die Telefonapparate einer Telefonzentrale oft nicht mehr, so daß der Octalarm nicht mehr imstande ist, eine telefonische Meldung zu übermitteln!

#### **16.5.2 ISDN-Telefonleitung**

*(nur für die ISDN-Ausführung des Octalarms)* 

Schließen Sie den NT1-Anschluß des Octalarms mit dem mitgelieferten Kabel an das NT1 der Telefongesellschaft an.

Im Alarmfall prüft der Octalarm erst, ob eine Leitung frei ist. Ist das der Fall, wird mit der Meldung begonnen. Ist das nicht der Fall, bricht der Octalarm die laufenden Verbindungen mittels eines Abbruchbefehls ab. Sowohl die Telefongesellschaft als die Peripheriegeräte geben dann die Leitungen frei. Um zu verhindern, daß eines der Peripheriegeräte die Verbindung nicht abbricht (weil es sich nicht den Telekommunikationsrichtlinien entsprechend verhält), ist der Octalarm außerdem mit einem Abschaltrelais ausgestattet, mit dem angeschlossene Peripheriegeräte wenn erforderlich völlig abgekoppelt werden können. **Schließen Sie alle übrigen ISDN-Geräte daher vorzugsweise wieder an den TEL-Anschluß des Octalarms an.** 

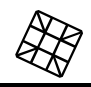

Folgende Anschlußschemen werden empfohlen:

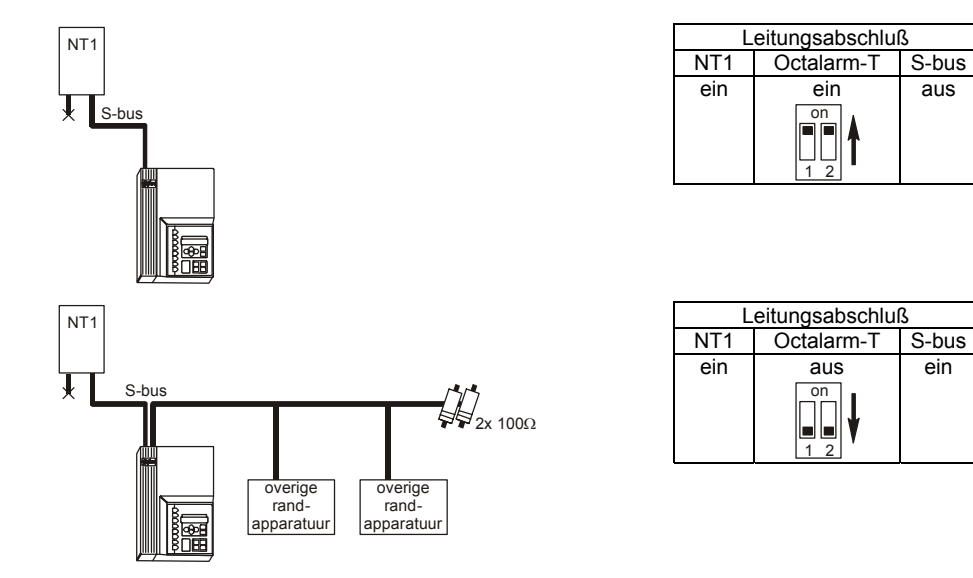

Wenn die Schleife der S-Bus-Verkabelung keines der obenstehenden Schemen zulässt, kann eventuell eines der untenstehenden Schemen angewendet werden. Die vollständige Abschaltung aller Peripheriegeräte ist dann jedoch nicht mehr unter allen Umständen gewährleistet. Wenn dies für die Anwendung wichtig ist, muß die Abschaltung für jedes direkt an das NT1 angeschlossene Gerät getestet werden.

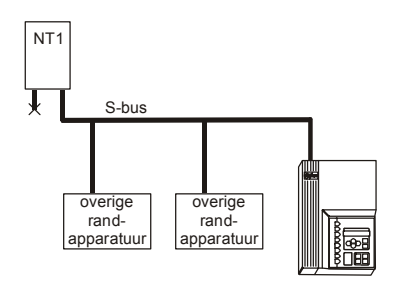

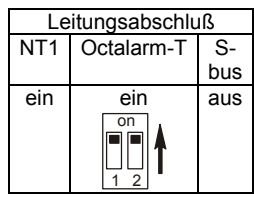

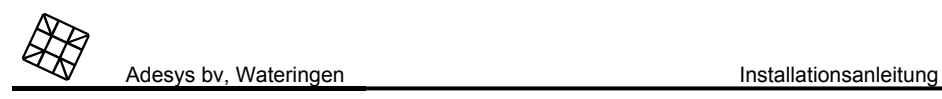

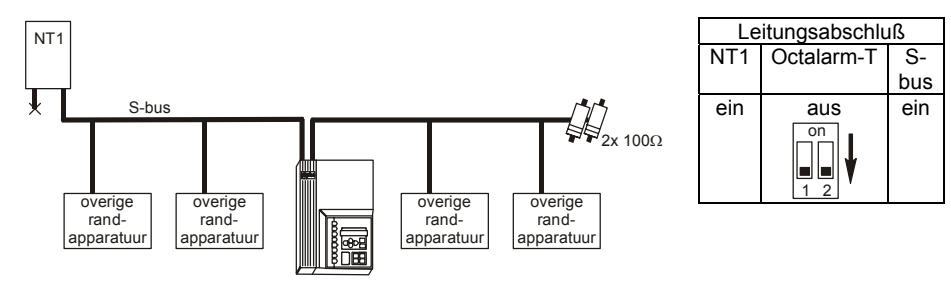

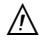

ΛN

Wenn der 2. NT1-Anschluß verwendet wird, muß er wie unten dargestellt angeschlossen werden.

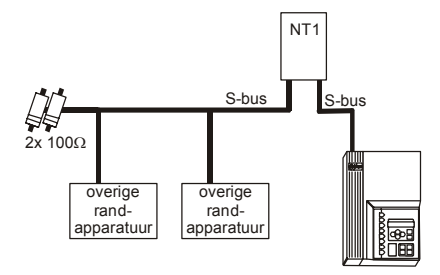

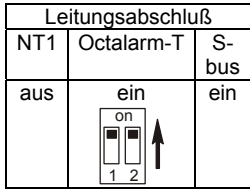

Schließen Sie den Octalarm immer an den S-Bus des NT1 ab. **Das Anschließen des S- Bus nach einer Telefonzentrale sollte aus folgenden Gründen vermieden werden**:

- Bei einer Netzstörung funktioniert der interne S-Bus der Zentrale oft nicht mehr, sodaß der Octalarm keine telefonische Meldung mehr übermitteln kann.
- Der interne S-Bus einer Zentrale funktioniert manchmal nach anderen Standards als der S-Bus des NT1 der Telefongesellschaft, sodaß eine fehlerfreie Funktion nicht gewährleistet ist.

### *16.5.2.1 Allgemeine Richtlinien für ISDN*

Für eine zuverlässige ISDN-Verkabelung sind die folgenden allgemeinen Richtlinien von Bedeutung:

- Von einem NT1-Anschluß aus dürfen höchstens 2 Kabel zu Peripheriegeräten führen. Eine Sternverkabelung zu mehreren Geräten ist nicht zulässig.
- Das Kabel des S-Bus darf nicht länger als 150 m sein.
- Für Kabellängen von bis zu 10 m reicht ein übliches 4- oder 8-adriges rundes Telefonkabel, das auch als Norm-88-Kabel bezeichnet wird. Für größere Längen ist ein UTP-Kabel (Unshielded Twisted Pair) mindestens der Kategorie CAT-3 erforderlich.
- Das Kabel muß an beiden Enden mit einem Leitungsabschluß von 100 Ω zwischen den beiden Adern jedes Adernpaars abgeschlossen sein. Für die meisten ISDN-Geräte gilt:
- NT1: Widerstände sind immer einstellbar
- Telefonapparate, Faxgeräte, Modems u. dgl.: manchmal einstellbar, aber meistens kein **Widerstand**
- Telefonzentralen: manchmal einstellbar, aber meistens standardmäßig mit einem Widerstand ausgestattet
- Octalarm-T: Widerstände sind einstellbar
- Zusätzliche Abschlußwiderstände, z. B. in Anschlußbuchsen integriert oder in Form von Zwischensteckern oder Splittern, sind, wenn erforderlich, im Telefonfachhandel erhältlich.
- Das Verwechseln von Adern oder Adernpaaren führt (anders als bei einer analogen Leitung) zu fehlerhaftem Funktionieren.

## **16.6 Anbringen und anschließen der GSM-Antenne**

*(nur für die GSM-Ausführung des Octalarms)* 

#### **16.6.1 Interne Antenne**

Schließen Sie die beiden Antennenstecker im Anschlußraum aneinander an. Schließen Sie die mitgelieferte Antenne an den Steckverbinder auf der Außenseite der Abdeckung an. Richten Sie die Antenne immer vertikal aus, um die maximale Signalstärke zu erreichen.

#### **16.6.2 Externe Antenne**

Bringen Sie die externe GSM-Antenne den Anweisungen in der mitgelieferten Montageanleitung entsprechend an. In Gebieten mit beschränkten Empfangsmöglichkeiten muß die Antenne so hoch wie möglich und immer vertikal angebracht werden. Schließen Sie das mitgelieferte Anschlußkabel an den Steckverbinder im Anschlußraum an.

 Überprüfen Sie nach dem Anbringen immer die Feldstärke des Antennensignals. Diese wird durch Eindrücken einer der Pfeiltasten auf dem Display angezeigt. Änderungen der Signalstärke werden immer sehr langsam erfaßt. Vergessen Sie dies nicht, z. B. beim Anbringen der Antenne an einem anderen Ort.

## **16.7 Einsetzen der SIM-Karte**

*(nur für die GSM-Ausführung des Octalarms)* 

Die für das Mobilnetz erforderlich SIM-Karte wird folgendermaßen eingesetzt:

Schalten Sie den Octalarm vollständig aus.

∧

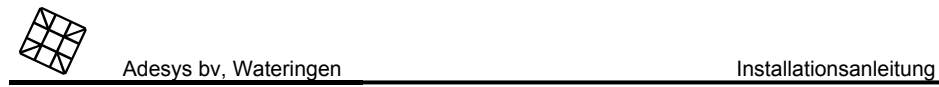

- Drücken Sie mit einem spitzen Objekt auf den gelben Knopf neben den<br>Schraubverbindern. Der SIM-Kartenhalter kommt dann heraus.
- Setzen Sie die SIM-Karte in den Halter ein und schieben Sie diesen in den Melder.
- Schalten Sie den Octalarm ein.
- Stellen Sie den PIN-Code der SIM-Karte in Prog. 41 "einstellen telefonwahler" ein (werkseitige Einstellung: 0000).
- $\wedge$  Von der Verwendung einer sogenannten Prepaid-SIM-Karte für Alarmierungszwecke wird dringend abgeraten. Das Mobilnetz bietet keine automatische Abfrage des Gesprächsguthabens, sodass ein Aufbrauchen dieses Guthabens unbemerkt zum Blockieren der Alarmfunktion führt!
- ΛN Der Octalarm verfügt über viele verschiedene Meldungsprotokolle, von denen einige<br>(noch) nicht von allen Netzanbietern unterstützt werden. Eine aktuelle Übersicht finden Sie in der mitgelieferten *GSM-Anlage*.

## **16.8 Anschließen der COM-Schnittstelle**

Die COM-Schnittstelle ist gemäß dem V.24 / RS-232 Norm ausgeführt und verfügt über die folgenden Signale:

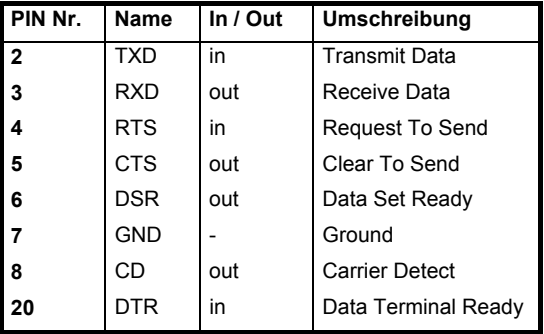

**17. PROGRAMMIEREN DER INSTALLATIONSDATEN** 

Nachdem Sie den Octalarm installiert haben, müssen die installationsabhängigen Parameter eingestellt werden, sowie: Schließ-/Unterbrecherkontakte für die Alarmeingänge, eventuelle Verzögerungszeiten, usw. Diese Einstellungen werden im sogenannten Installationsprogramm eingegeben. Siehe Kapitel 18 "INSTALLATIONSPROGRAMME".

Jeder Octalarm wird mit standardmäßigen Fabrikeinstellungen, wie sie in der Praxis am meisten benutzt werden, geliefert.

 $\wedge$  Geben Sie jede geänderte Einstellung an Seite 2 ("Übersicht de Einstellungen") an, damit Sie den Überblick behalten und Bedienungsfehler in Zukunft verhütet werden können. Zum Zurücksetzen der Fabrikeinstellungen sehen Sie Kapitel 18.15."Prog 99 ".

## **17.1 Programmiermöglichkeiten**

Der Octalarm kann nach folgender Art und Weise programmiert werden:

- über die Tastatur
- über einen PC an der seriellen Schnittstelle (RS-232 Anschluß)
- über die Telefonleitung via dem eingebauten Modem
- über das Mobilnetz mittels des integrierten Modems (nur Ausführung –G)

#### **17.1.1 Programmieren über die Tastatur**

- Drücken Sie anhaltend auf die Prog-Taste bis nach ca. 5 Sek. PROG 10: EINSTELLEN DISPLAYKONTRAST (Displaykontrast einstellen) im Fenster erscheint. Sie befinden sich jetzt im Installationsprogramm.
- Wählen Sie mit  $\triangle$  oder  $\heartsuit$  die Nummer des Programms von dem Sie die Einstellungen<br>ändern oder kontrollieren wollen. Drücken Sie nochmals auf die Prog-Taste zum Starten des gewählten Programms.
- Wenn Sie eine blinkende Einstellung oder Cursor sehen, können Sie Ihre Wahl mit der und machen. Benutzen Sie die Cursorsteuertasten und zum versetzen des Cursors. Bestätigen Sie immer jede neue Einstellung durch das Eindrücken der Prog-Taste.
- $\mathcal{N}$  Beantworten Sie nach jeder geänderten Einstellung auch alle nachfolgenden Fragen, bis die Botschaft INSTELLUNGEN GESPEICHERT.(Instellungen gespeichert) erscheint. Wenn Sie das Programm zwischenzeitlich über die Esc-Taste verlassen, werden die alten Einstellungen zurückgestellt!
- ⚠ Sie können die jetzigen Einstellungen kontrollieren durch wiederholt nur auf die Prog-<br>Taste zu drücken.
- ⚠ Die anschließenden Menüs während des Einstellens sind teilweise von den vorher eingegebenen Daten abhängig. Es kann darum vorkommen, daß während des Einstellens nicht alle beschriebenen Menüs auf dem Display erscheinen.

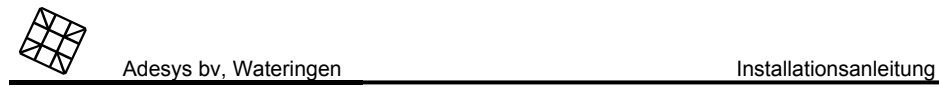

#### **17.1.2 Programmieren mit dem PC**

- Schließen Sie ein serielles Kabel zwischen dem RS-232 Anschluß des Octalarms und der seriellen Schnittstelle (COM-Schnittstelle) des PCs an.
- Starten Sie ein Terminal Emulationprogramm auf. Beispiele von derartigen Programmen sind: "Procomm", "PC+", "Norton Commander", "Telix" usw. Stellen Sie die Einstellungen für die benutzte COM-Schnittstelle wie folgt ein:

Starten Sie die Kommunikation durch das Eingeben von "OT" über die Tastatur des<br>PCs. Das Menü des Octalarms erscheint.

- standardmäßiger Octalarm: 19.200 Baud, keine Parität, 8 Bits Daten, 1 Stoppbit.
- 

Gehen Sie jetzt mit den Pfeiltasten durch die verschiedenen Menüwahlen und bestätigen Sie jede Wahl immer mit der Enter-Taste.

#### **17.1.3 Fernprogrammierung**

#### *17.1.3.1 Bei analoger Ausführung oder ISDN-Ausführung*

Fernbedientes programmieren ist über den im Octalarm eingebauten Modem möglich auf 2.400bd, beziehungsweise V.22bis.

Nachdem die Verbindung hergestellt worden ist, erscheint das Programmiermenü des Octalarms. Gehen Sie jetzt mit den Pfeiltasten durch die verschiedenen Menüwahlen und bestätigen Sie jede Wahl immer mit der Enter-Taste.

Der Octalarm verfügt über zwei Methoden um eine Modemverbindung herzustellen:

- Rufen Sie den Octalarm über einen Telefonapparat an und geben Sie (während der kurzen Pfeiftöne) den nachfolgenden Code ein: *"# 9 # verlangter Zugriffscode ##"* . Hängen Sie den Hörer ein. Rufen Sie den Octalarm innerhalb einer Minute über einen PC mit Modem an.
- Rufen Sie den Octalarm über einen Telefonapparat an und geben Sie (während der kurzen Pfeiftöne) die nachfolgende Code ein: *"# 9 # verlangter Zugriffscode # Telefonnummer zu der zurückgerufen werden muß #".* Hängen Sie den Hörer ein. Der Octalarm wird unmittelbar zur eingegebenen Nummer zurückrufen und erwartet da einen Modem.
- $\sqrt{N}$

Telefonisch programmieren steht nur zur Verfügung, wenn diese Funktion im voraus im<br>Prog 61, "Einstellen der Zugriffscode" freigegeben wurde. Programmieren über Fernbedienung ohne Zugriffscode ist nicht möglich.

 $\mathbb{A}$ Wenn der Octalarm so eingestellt ist, daß erst der Alarmstatus telefonisch übermittelt<br>wird, dauert es länger, bis die Modemverbindung hergestellt ist. Ziehen Sie dies bei der Einstellung des sendenden Modems in Betracht. Eventuell ist es notwendig, die Wartezeit auf das Trägersignal zu verlängern. Bei den meisten Modems kann dazu der Befehl ATS7= ... verwendet werden.

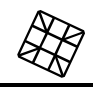

#### *17.1.3.2 Bei GSM-Ausführung*

Über das eingebaute GSM-Modem können zum Programmieren von einem entfernten Standort aus Daten mit Modems im analogen Netz ausgetauscht werden. Stellen Sie das analoge Modem auf dem PC auf 9.600 Bd ein. Andere Übertragungsraten sind zwar möglich, sind aber vom Netzbetreiber abhängig. Ein Zusatzvertrag zum normalen Mobilvertrag für die Datenübertragung ist im Prinzip nicht notwendig.

Rufen Sie den Octalarm von einem normalen Telefon aus an und geben Sie den folgenden Code ein (während der kurzen Pfeiftöne): *"# 9 # verlangter Zugriffscode # Telefonnummer, die zurückgerufen werden muß #".* Legen Sie den Hörer zurück. Der Octalarm ruft die eingestellte Nummer sofort zurück und erwartet ein Modem.

Nach Herstellen der Verbindung wird das Programmiermenü des Octalarms angezeigt. Navigieren Sie mit Hilfe der Pfeiltasten durch die verschiedenen Menüoptionen und bestätigen Sie jede Wahl durch Betätigung der Eingabetaste (Enter).

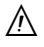

Telefonisches Programmieren ist nur möglich, wenn diese Funktion in Prog. 61, "einstellen zugriffscodes" im voraus freigegeben wurde. Fernprogrammierung ohne Zugriffscode ist nicht möglich.

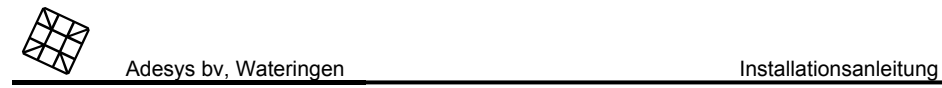

# **18. INSTALLATIONSPROGRAMME**

## **18.1 Prog 10 "einstellen displaykontrast"**

Mit den und Tasten können Sie den Kontrast des Displays einstellen.

## **18.2 Prog 11 "ansehen versionnummer"**

Nachdem Sie die Prog-Taste eindrücken, erscheint die Softwareversion auf dem Display.

## **18.3 Prog 21 "einstellen alarmeEingange"**

Wählen Sie den Eingang von dem die Einstellungen geändert oder kontrolliert werden müssen. Bestätigen Sie Ihre Wahl mit der Prog-Taste, wonach die folgenden Einstellungen zur Verfügung stehen:

KONT. EINGANG1: SCHLIESS

KONT. EINGANG1: UNTERBRECHER

Wählen Sie ob der Alarm über einen Schließ- oder Unterbrecherkontakt (Normally Open oder Normally Closed) am AlarmeEingang aktiviert werden muß

CONTACT INPUT 1: UNMITTELBAR

CONTACT INPUT 1: UBER SENSORNETZ

Wählen Sie ob der Alarmkontakt unmittelbar an den Octalarm oder über einen Sensornetz Anschlußblock angeschlossen ist (nur beim Octalarm T4 und –T8). Siehe Kapitel 16.3.1.2."Anschluß über Sensornetz".

ALARMERZ, ZEIT: 00:00 (MIN:SEK)

Stellen Sie die gewünschte Alarmverzögerung ein. Der Alarm wird nur definitiv übermittelt, wenn die Aktivierungszeit des Kontakts diese Verzögerungszeit übertrifft.

SPEICHERFUNKTION DES ALARMS: AUS

SPEICHERFUNKTION DES ALARMS: EIN

Stellen Sie ein ob die Übermittlung beim Auflösen des Alarms unterbrochen oder vollendet werden muß:

- AUS : Beim Abfallen des Alarmkontakts wird die örtliche und telefonische Übermittlung unmittelbar unterbrochen werden.
- EIN : Die Übermittlung wird beim Auflösen des Alarms völlig beendet werden. Die Alarmleuchte löscht erst, wenn Sie auf die Reset-Taste drücken.

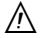

Wenn bei der Einstellung EIN der Alarm sich nachdem die Übermittlung statt fand<br>auflöst und wieder eintritt, wird die Meldung aufs neue übermittelt werden, auch wenn die Alarmleuchte am Octalarm noch immer brennt. Die Anwendung dieser Funktion wird also nicht dazu führen, daß ein rückkehrender Alarm nur ein Mal übermittelt wird.

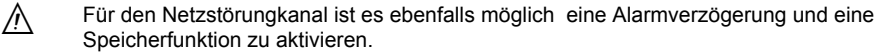

## **18.4 Prog 23 "einstellen alarm am display"**

Während eines Alarms wird die Nummer des Alarmkanals und eine einstellbare Meldung auf dem Display des Octalarms gezeigt. Hiermit kann die Alarmursache angedeutet werden (zum Beispiel "Computerstörung").

Wählen Sie zuerst den Eingang von dem die Einstellungen geändert oder kontrolliert werden muß. Bestätigen Sie Ihre Wahl mit der Prog-Taste, wonach an der untersten Zeile der Cursor erscheint. Stellen Sie hier die Ursache des Alarms ein. Die maximale Textlänge ist 16 Zeichen.

## **18.5 Prog 31 "einstellen alarmsummer"**

• Mit diesem Programm können Sie die Start- und Stoppzustände (inkl. Verzögerungszeit) des internen und externen Summers einstellen. Die folgenden Einstellungen stehen zur Verfügung:

ALARMSUMMER EIN: UNMIT. BEIM ALARM

ALARMS MUER EIN: ANRUF MISSLINGT

ALARMSUMMER EIN: NACH VERZOGERUNG

Stellen Sie den Startzustand des Alarmsummers ein:

- UNMIT. BEIM ALARM : der Alarmsummer erklingt unmittelbar nachdem ein Alarm eintrifft.
- ANRUF MISSUNGT: der Alarmsummer erklingt erst, wenn die telefonische Übermittlung völlig mißlungen ist, also nach 15 mißlungenen Wahlversuchen. Wenn die Telefonwähler-Taste ausgeschaltet ist, wird der Alarmsummer unmittelbar erklingen.
- NACH VERZOGERUNG : der Alarmsummer erklingt erst, nachdem die eingestellte Verzögerungszeit verstrichen ist. Zu dieser Wahl erscheint ebenfalls die Frage: VERZOGERUNGSZEIT 01 MIN.

Stellen Sie hier die gewünschte Verzögerungszeit ein (von 1 bis 99 Min).

ALARMSUMMER AUS: NACH TELEF. RESETALARMSUMMER AUS: VIA RESET-TASTEALARMSUMMER AUS: NACH VERZOGERUNG

Stellen Sie den Stoppzustand des Summers ein:

- NACH TELEF. RESET: der Alarmsummer wird ausgeschaltet wenn die telefonische Übermittlung völlig gelungen ist. Nach 15 mißlungenen Meldeversuchen bleibt der Summer erklingen. Wenn die Telefonwähler-Taste ausgeschaltet ist, wird der Alarmsummer erklingen bis die Reset-Taste eingedrückt wird.
- VIA RESET-TASTE : der Alarmsummer hört erst auf, nachdem die Reset-Taste eingedrückt worden ist.
- NACH VERZOGERUNG : der Alarmsummer stoppt automatisch, nachdem die eingestellte Verzögerungszeit verstrichen ist. Zur dieser Wahl erscheint ebenfalls die Frage: VERZOGERUNGSZEIT: 01 MIN.

Stellen Sie hier die gewünschte Verzögerungszeit ein (von 1 bis 99 Min).

LAUTST: DES INTERNEN SUMMERS: 1 / 2 / 3

Wählen Sie die gewünschte Lautstärke für den eingebauten Summer. Während Sie einstellen, läßt der Octalarm die gewählte Lautstärke hören. (Die Lautstärke des externen Summers kann mittels des mitgelieferten Dämpfers aus 3 Niveaus eingestellt werden).

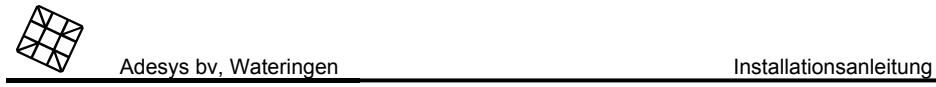

## **18.6 Prog 41 "einstellen des telefonwahlers"**

### **18.6.1 Analoge Ausführung des Octalarms**

Die folgenden Einstellungen stehen zur Verfügung:

MELDERVERZOGERUNG: 00 MIN

Stellen Sie hier die Verzögerung in Minuten ein (von 0 bis 99 Min). Die Meldung wird erst übermittelt, nachdem die eingestellte Zeit verstrichen ist.

TEL. ABRUFEN VOM ALARMSTATUS: ALS

TEL. ABRUFEN VOM ALARMSTATUS: EIN

Stellen Sie ein ob es gewünscht ist, den Alarmstatus telefonisch abrufen zu können:

- AUS: der Octalarm nimmt nicht ab wenn zum Apparat angerufen wird.
- EIN : der Octalarm nimmt nach einer einstellbaren Klingelanzahl ab (siehe nachfolgendes) und übermittelt den Status der Alarmkanäle mittels Toncode oder Stimme (Ausführung –S).

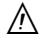

Wenn bei der Einstellung AUS nach einer telefonischen Übermittlung zurück-gerufen<br>wird, um den Alarmempfang zu bestätigen (wenn dieses bei der Telefon-nummer eingestellt worden ist), nimmt der Octalarm nach zwei Klingeln ab.

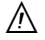

Bei der Einstellung EIN ist das Abrufen vom Alarmstatus immer möglich, auch wenn die<br>Telefonwähler-Taste ausgeschaltet ist.

#### ANTWORTEN NACH: 05 KLINGELN

Stellen Sie hier die Klingelanzahl ein (1 bis 19), auf die der Octalarm warten muß, bevor er zur Übermittlung vom Alarmstatus abnehmen darf.

#### wahlmethode: impulscode (IDK) / toncode (TDK)

Stellen Sie hier ein, ob das Wählen der Rufnummern über Impulssystem oder über Doppelton-System stattfinden soll.

#### Warte auf erstes freizeich.: ja / nein

Setzen Sie diese Einstellung nur auf "no" wenn sich erweist, daß der Octalarm das erste Freizeichen (der Ton den Sie direkt nach dem Abnehmen des Hörers hören) nicht richtig erkennt. Dies ist möglich als der Octalarm an einer (Haus-) Telefonzentrale angeschlossen ist, die kein richtiges Freizeichen gibt.

### Telefonleitunguberwachung: ein / aus

Schalten Sie die Telefonleitungsüberwachung ein, wenn beim Ausfallen der Telefonleitung die Alarmleuchte aufleuchten und der Summer erklingen muß. Schalten Sie diese Einstellung aus, wenn der Summer unberechtigt bei bestimmten (Haus-) Telefonzentralen oder Telefonapparaten losgeht.

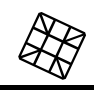

#### **18.6.2 ISDN-Ausführung des Octalarms**

Folgende Einstellungen sind möglich:

#### MELDEVERZÖGERUNG: 00 MIN

Hier können Sie die Verzögerungsdauer (von 0 bis 99 min) einstellen. Die Meldung wird erst nach Ablauf der eingestellten Zeit abgegeben.

#### MSN-Nummer:

Hier kann die MSN-Nummer (Multiple Subscriber Number) eingestellt werden, unter der der Octalarm auf dem S-Bus erreichbar sein muß (ohne Kennziffer). Wenn diese Nummer nicht eingegeben wird, reagiert der Octalarm auf jeden eingehenden Anruf. Anschließend erscheint die Eingabeaufforderung:

#### CLIP-Nummer:

Hier können Sie die Nummer (ohne Kennziffer) eingeben, mit der der Octalarm sich dem Empfänger vorstellt (CLIP = Caller Line Identification Presentation). Meistens kann man die MSN-Nummer verwenden. Wenn keine Nummer angegeben ist, stellt der Octalarm sich mit der Haupt-ISDN-Nummer vor.

#### ALARMSTATUS TEL. ABRUFEN: AUS / EIN

Stellen Sie ein, ob der Alarmstatus telefonisch abgerufen werden soll:

- AUS: Der Octalarm beantwortet Anrufe an das Gerät nicht
- EIN: Der Octalarm reagiert nach einer einstellbaren Anzahl von Klingeltönen (siehe unten) und gibt den Status der Alarmkanäle mittels eines Toncodes oder gesprochenen Textes wieder (Ausführung –S).
- 八 Wenn bei der Einstellung AUS nach einer telefonischen Meldung ein Rückruf zur Bestätigung des Alarmempfangs stattfindet (vorausgesetzt, daß dies für die Telefonnummer eingestellt ist), reagiert der Octalarm nach 2 Klingeltönen.
- ⚠ Bei der Einstellung EIN ist das Abrufen des Alarmstatus immer möglich, auch wenn die Telefonwählertaste deaktiviert ist.

#### ANTWORTEN NACH: 05 MAL KLINGELN

Hier können Sie einstellen, wieviele Klingeltöne (1 bis 19) der Octalarm abwarten muß, ehe er zur Weiterleitung des Alarmstatus reagiert.

 Achten Sie darauf, daß eine fehlerlose MSN-Nummer ohne Kennziffer eingegeben ist. Bei einer falschen MSN-Nummer reagiert der Octalarm nicht. Wenn die MSN-Nummer nicht angegeben ist, beantwortet der Octalarm jeden Anruf nach der eingestellten Anzahl an Klingeltönen.

#### TELEFONLEITUNGSÜBERWACHUNG: EIN / AUS

Die Telefonleitungsüberwachung ist standardmäßig aktiviert, sodaß bei einem Ausfall der Telefonleitung die Alarmanzeige aufleuchtet und der Summer ertönt. Wenn die Telefonleitungsüberwachung bei Verwendung eines an dieselbe Telefonleitung angeschlossenen Telefonapparats regelmäßig einen Alarm auslöst, kann diese Einstellung eventuell auf "aus" eingestellt werden. (Die Kombination des Octalarms mit bestimmten (Haus-) Telefonzentralen und bestimmten Telefonapparaten kann Probleme verursachen.)

 $\mathcal{N}$ 

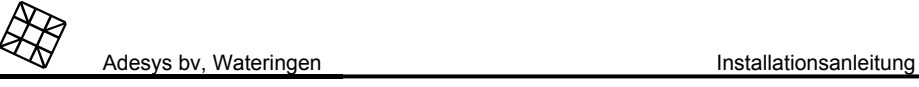

## **18.6.3 GSM-Ausführung des Octalarms**

Folgende Einstellungen sind möglich:

MELDEVERZÖGERUNG: 00 MIN

Hier können Sie die Verzögerungsdauer (von 0 bis 99 min) einstellen. Die Meldung wird erst nach Ablauf der eingestellten Zeit abgegeben.

ALARMSTATUS TEL. ABRUFEN: AUS / EIN

Stellen Sie ein, ob der Alarmstatus telefonisch abgerufen werden soll:

- AUS: Der Octalarm beantwortet Anrufe an das Gerät nicht
- EIN: Der Octalarm reagiert (siehe unten) und gibt den Status der Alarmkanäle mittels eines Toncodes oder gesprochenen Textes wieder (Ausführung –S).
- 八 Wenn bei der Einstellung A∪S nach einer telefonischen Meldung ein Rückruf zur Bestätigung des Alarmempfangs stattfindet (vorausgesetzt, daß dies für die Telefonnummer eingestellt ist), reagiert der Octalarm dennoch.

Bei der Einstellung EIN ist das Abrufen des Alarmstatus auch möglich, wenn die<br>Telefonwählertaste deaktiviert ist. Nur wenn der Melder während der eingestellten Wartezeit noch mit der Meldung wartet, z. B., weil die Rufnummer nicht erreichbar ist (verzögertes Wählen) regiert der Octalarm nicht.

### NUMMER SMS-ZENTRALE:

八

⚠

Zum Verwenden von SMS-Nachrichten braucht der Octalarm die Nummer der SMS-Zentrale. Diese Nummer erhalten Sie bei Vertragsabschluß vom Netzbetreiber oder Provider. Geben Sie diese Nummer hier ein.

Manche Provider verlangen unbedingt die Notierung: +49…...

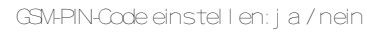

Wenn Sie den PIN-Code Ihrer SIM-Karte einstellen möchten, müssen Sie hier "*ja"* wählen.

ΛN Der PIN-Code der SIM-Karte kann nicht über den Octalarm geändert werden. Falls erforderlich kann dieser Code geändert werden, indem Sie die SIM-Karte vorübergehend in ein normales Handy einsetzen, den Code ändern, die SIM-Karte wieder in den Octalarm stecken und den neuen Code eingeben.

### GSM-PUK-Code:

Der Octalarm Sie fordert zu dieser Eingabe auf, wenn Ihre SIM-Karte aufgrund eines falsch eingegebenen PIN-Codes gesperrt wurde. Geben Sie hier den mit Ihrer SIM-Karte mitgelieferten PUK-Code oder Entsperrcode ein. Vergessen Sie nicht, anschließend noch den richtigen PIN-Code einzustellen!

## **18.7 Prog 42 "einstellen wahlreihenfolge"**

In diesem Programm können Sie für die angeschlossenen Alarmkanäle und die Kanäle "Netzstörung" und "Akku verbraucht" die Wahlreihenfolge der zu wählenden Rufnummern ändern

Für jeden Kanal stehen die folgenden Wahlen zur Verfügung:

ALARMKanal 1: ALLe NUMmern / AUSGESCHALTET / SELEKTIV MELDEN

Wählen Sie die gewünschte Meldereihenfolge wie folgt aus:

- ausgeschaltet: der bezügliche Alarm wird nicht telefonisch übermittelt, aber wohl örtlich mittels des Alarmsummers.
- alle nummern : zuerst wird die als erste eingestellte Rufnummer gewählt (meistens die Nummer A). Wenn diese Meldung mißlingt, wird der Octalarm einen neuen Wahlversuch zur folgenden eingestellten Rufnummer unternehmen. Alle eingestellten Nummern werden in alphabetischer Reihenfolge von A bis J durchlaufen, wobei nicht ausgefüllte Nummern automatisch überschlagen werden. Wenn es zum Beispiel 4 eingestellte Nummern gibt, werden diese so lange abwechselnd gewählt, bis das Rücksetzverfahren korrekt durchlaufen ist. Nach 15 mißlungenen Versuchen wird die Übermittlung beendet.
- SELEktIV mel den : Sie können für jeden Kanal eine Auswahl aus den Rufnummern A bis J machen. Auch können Sie Meldegruppen zusammenstellen, wobei von jeder Meldegruppe ein telefonischer Reset empfangen werden muß, bevor die Übermittlung abgebrochen wird. Zur dieser Wahl erscheint die Frage:

#### melden zu:

Füllen Sie mittels der Pfeiltasten die anzurufenden Nummern ein. Die eingegebenen Nummern werden so lange abwechselnd gewählt, bis das Rücksetzverfahren korrekt durchlaufen ist. Nach 15 mißlungenen Versuchen wird die Übermittlung beendet.

Sie können auch Meldegruppen formieren. Die Rufnummern die zu einer Gruppe gehören, werden unmittelbar nacheinander eingegeben. Gruppen von Rufnummern werden durch ein "+"- Zeichen getrennt. In einer Alarmsituation wird immer mit einer Meldung zur ersten Gruppe angefangen. Nachdem eine der Rufnummern von dieser Gruppe die Meldung telefonisch zurückgesetzt hat, wird ein neuer Meldekreis zur folgenden Meldegruppe gestartet.

#### **Beispiele:**

- $\wedge$  nur zur Rufnummer A melden. Die Meldung wird nach einem telefonischen Reset oder nach 15 mißlungenen Meldeversuchen beendet.
- AB melden zur Rufnummer A und wenn kein Reset folgt melden zur B. Wenn kein Reset folgt wieder zur A usw. Die Meldung zu diesen Nummern wird nach einem telefonischen Reset, stammend von einer dieser beiden Nummern, oder nach 15 mißlungenen Meldeversuchen beendet.
- AAAAB 4 Meldeversuche zur Rufnummer A und nur dann ein Versuch zur B unternehmen. Nach 15 mißlungenen Versuchen wird das Melden beendet. Der Zyklus AAAB wird also, wenn nötig, 3 Mal wiederholt.

Adesys bv, Wateringen Installationsanleitung

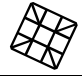

- A+B es wird nur zur Rufnummer A gemeldet. Nach einem telefonischen Reset oder nach 15 mißlungenen Meldeversuchen wird nachträglich ein völliger Meldezyklus zur Rufnummer B begonnen. Beide Nummern müssen also den Empfang der Meldung bestätigen.
- ADCB+EG es wird gemeldet zur Gruppe von Rufnummern, zusammengestellt aus A, D, C oder B oder zur Gruppe von Rufnummern, zusammengestellt aus E oder G. Die Wahlreihenfolge innerhalb einer Gruppe wird durch die Buchstabenreihenfolge bestimmt. Die Meldung zur ersten Gruppe wird beendet, wenn eine der Nummern A, D, C oder B die Meldung telefonisch zurücksetzt. Dann wird zur zweiten Gruppe gemeldet, bis auch hier von einem der Angerufenen ein telefonischer Reset gegeben wird. Pro Gruppe werden maximal 15 Meldeversuche ausgeführt.
- 八 Führen Sie eventuelle Änderungen in der Wahlreihenfolge immer sehr sorgfältig aus, weil es bei einer falschen Einstellung möglich ist, daß ein Alarm nicht mehr gemeldet wird! Kontrollieren Sie darum immer, ob die bei der Wahlreihenfolge programmierten Nummern (A-J) tatsächlich als Rufnummern ausgefüllt sind (siehe: Kapitel 7 "EINSTELLEN DES TELEFONWÄHLERS").
- Λ Wenn mehrere Meldegruppen eingegeben worden sind und keine Nummer der ersten Gruppe ein Reset gibt, kann es lange dauern (die Zeit, die nötig ist um 15 Anrufe auszuführen, inkl. die dazu eingestellten Verzögerungszeiten) ehe die zweite Meldegruppe angerufen wird.
- ∧ Änderung in einer Wahlreihenfolge kann zur Änderung der Reihenfolge in der<br>gleichzeitig eintretenden Alarme gemeldet werden, führen. Siehe für den Effekt davon: Kapitel 4.5 "Mehrere Alarme ".

#### aut. Wiederholen: ja / Nein

Stellen Sie ein ob das automatisch Wiederholen einer telefonischen Meldung gewünscht ist.

- nein : Die telefonische Meldung wird gemäß der beim Alarmkanal eingestellten Wahlreihenfolge nur einmal ausgeführt.
- ja : Nach einer Verzögerungszeit wird die telefonische Meldung gemäß der beim Alarmkanal eingestellten Wahlreihenfolge aufs neue gestartet, ungeachtet ob diese schon vorher telefonisch zurückgesetzt wurde. Nur wenn der Alarm gelöscht ist (Alarmleuchte gelöscht) oder wenn die zugehörige Wahltaste am Octalarm ausgeschaltet ist, wird die Meldung nicht mehr wiederholt werden. Nach 24 Stunden wird die automatische Wiederholung beendet.

AUT. W. holen nach: 01:00 (stu:MIN)

Stellen Sie hier die Verzögerungszeit zum wiederholt telefonisch melden ein.

## **18.8 Prog 55 "einstellen codes pers. rufanlage"**

Es ist möglich, für jeden Alarmkanal einen spezifischen Nachrichtencode einzustellen. Nachfolgende Nachrichtencodes sind bereits vorprogrammiert:

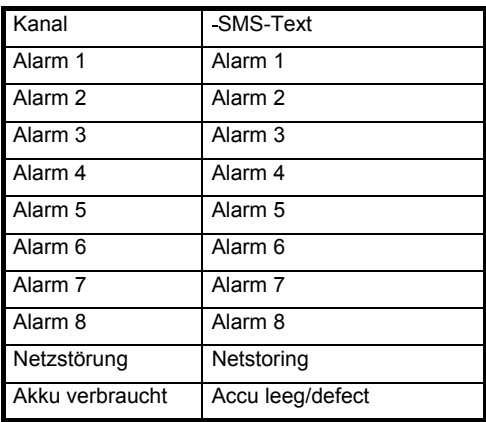

#### **18.8.1 Einstellen der Codes der alphanumerischen drahtlosen Personenrufanlage und SMS-Nachrichten**

Selektieren Sie die Wahl:

einstellen codes al phnum. Pers. Ruf.

Nachdem Sie die Prog-Taste eingedrückt haben erscheint:

ALARMkanal 1: ALARM 1

Stellen Sie hier den Nachrichtentext ein, der auf dem Display der alphanumerischen drahtlosen Personenrufanlage erscheinen muß wenn Alarmkanal 1 aktiviert wird. Sie können maximal 40 Zeichen eingeben.

## **18.9 Prog 59 "einsprechen berichttexte"**

Dieses Programm steht nur zur Verfügung wenn der Octalarm mit einem Sprachprozessor ausgestattet ist (Ausführung –S).

Sprechen Sie für jeden angeschlossenen Alarmkanal wie auch für die Alarme "Netzstörung" und "Akku verbraucht" einen einzelnen Nachrichtentext ein. Der Nachrichtentext wird vom Telefon während einer Meldung des bezüglichen Alarms, oder beim telefonischen Abrufen eines Alarms wiedergegeben.

Aufnahme/wied ALARMkanal 1

Wählen Sie die Nummer des Alarmkanals zur Aufnahme oder zur Wiedergabe eines Nachrichtentextes.

 START aufnahme START wied.

Wählen Sie mittels der Tasten  $\vartriangle$  oder  $\vartriangledown$  Wiedergabe oder Aufnahme aus. Wenn Sie  $\text{\small{start}}$ 

aufnahme wählen, wird die Aufnahme unmittelbar anfangen. Sprechen Sie den Nachrichtentext von ungefähr 20 cm. Abstand vom eingebauten Mikrophon deutlich ein. Das Mikrophon befindet sich rechts unten im Rand des Bodens, auf der gleichen Höhe wie die Reset-Taste.

Sie können den eingesprochenen Nachrichtentext mittels wied über das Mikrophon kontrollieren.

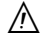

Wenn Sie keinen Nachrichtentext einsprechen, finden die telefonischen Meldungen und die telefonisch abgerufenen Alarmwiedergaben mittels Toncodes statt.

## **18.10 Prog 61 "einstellen zugriffscodes"**

Sie können eine Anzahl von Funktionen über einen gemeinsamen 4-stelligen Zugriffscode schützen. Wählen Sie, ob die bezügliche Funktion über diesen Zugriffscode geschützt werden muß.

Bedienung: ohne code / mit code

Wählen Sie, ob die völlige Bedienung des Octalarms mit einem Zugriffscode geschützt werden muß.

PROgrammieren: ohne code / mit CODE

Wählen Sie ob das Programmieren des Octalarms mit einem Zugriffscode geschützt werden muß. Wenn Sie die Einstellung "with code" anwenden, ist nur der Gebrauch von den Cursorsteuertasten, der Prog-Taste und der Esc-Taste geschützt. Die übrigen Tasten können normal bedient werden.

fernschalten: ohne code / mit CODE

Wählen Sie, ob zum fernbedient schalten des Relaisausgangs über die Telefonleitung das Eingeben eines Zugriffscodes verpflichtet ist.

Fernprogram.: gesperrt / mit code

Stellen Sie ein ob es gewünscht ist, den Octalarm fernbedient über die Telefonleitung mit PC und Modem, zu programmieren:

- gesperrt programmieren über Fernbedienung ist nicht möglich.
- mit CODE : programmieren über Fernbedienung ist nur möglich, nachdem der Zugriffscode eingegeben ist.

zugriffsCODE: 0000

Geben Sie hier den 4-stelligen Zugriffscode ein.

∧ Programmieren über Fernbedienung ohne Zugriffscode ist nicht möglich.

## **18.11 Prog 71 "einstellen nachtstands"**

Stellen Sie hier ein auf welche Weise die Alarmmeldung ausgeführt werden muß, wenn der Octalarm im Nachtstand steht.

AL. Summer nacht: aus / ein

Stellen Sie hier ein, ob örtliche Alarmierung über den in- und externen Alarmsummer während der Nacht gewünscht ist. Wenn ja, dann erscheint die Wahl:

ALARM summer ein: unmit. Beim alarm / wahlen misslingt / nach verzogerung

Stellen Sie den Startzustand für den Alarmsummer ein:

- unmit. Beim allarm: der Alarmsummer erklingt unmittelbar nachdem ein Alarm eintrifft.
- waheln misslingt: der Alarmsummer erklingt erst wenn die telefonische Übermittlung völlig mißlungen ist, also nach 15 mißlungenen Wahlversuchen. Wenn die Telefonwähler-Taste ausgeschaltet ist, wird der Alarmsummer unmittelbar erklingen.
- nach verzogerung : der Alarmsummer erklingt erst, nachdem die eingestellte Verzögerungszeit verstrichen ist. Zu dieser Wahl erscheint ebenfalls die Frage:

verzogerungszeit: 01 MIN

Stellen Sie hier die gewünschte Verzögerungszeit ein (von 1 bis 99 Min).

Wenn der Alarmsummer eingeschaltet ist, wird die folgende Frage gestellt:

ALARM summer aus: nach tel. Reset / via reset-taste / nach verzogerung

Stellen Sie den Stoppzustand des Summers ein:

- NACH TEL. RESET: der Alarmsummer wird ausgeschaltet wenn die telefonische Übermittlung völlig gelungen ist. Nach 15 mißlungenen Meldeversuchen bleibt den Summer erklingen. Wenn die Telefonwähler-Taste ausgeschaltet ist, wird der Alarmsummer erklingen bis die Reset-Taste eingedrückt wird.
- VIA RESET-TASTE : der Alarmsummer hört erst auf, nachdem die Reset-Taste eingedrückt worden ist.
- NACH VERZOGERUNG: der Alarmsummer stoppt automatisch, nachdem die eingestellte Verzögerungszeit verstrichen ist. Zur dieser Wahl erscheint ebenfalls die Frage: verzogerungszeit: 01 MIN

Stellen Sie hier die gewünschte Verzögerungszeit ein (von 1 bis 99 Min).

Lautstarke des int. summer: 2

Wählen Sie die gewünschte Lautstärke für den eingebauten Summer. Während Sie einstellen, läßt der Octalarm die gewählte Lautstärke hören.

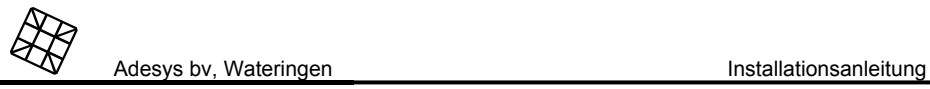

Nacht zum tag: al anmsummer ein / aus

Stellen Sie hier ein, ob die Summer-Taste beim Ausschalten des Nachtstands ein- oder ausgeschaltet werden muß.

Tel. Wahler nacht: aus / ein

Stellen Sie ein, ob eine telefonische Meldung während der Nacht gewünscht ist. Wenn ja, dann erscheint die Frage:

```
melderverzogerung: 00 MIN.
```
Stellen Sie hier die gewünschte Verzögerungszeit ein (von 1 bis 99 Min).

NAcht zum tag: TEL Wahl er ein  $\overline{I}$  aus

Stellen Sie hier ein, ob die Telefonwähler-Taste beim Ausschalten des Nachtstands ein- oder ausgeschaltet werden muß.

Tasten nacht gesperrt: nein / ja

Wenn Sie ja wählen, sind alle Bedienungstasten an der Tastatur gesperrt, ungeachtet ob die Bedienung mit einem Bedienungscode geschützt ist.

## **18.12 Prog 95 "test der sensore"**

Dieses Programm ermöglicht es, die Sensornetz-Anschlußblöcke einen nach dem anderen zu testen. Wenn der Octalarm den Sensor erkennt, wird das auf dem Display gezeigt.

 $\mathcal{N}$  Achten Sie darauf daß der Octalarm immer nur einen Sensor gleichzeitig "sieht", sonst erscheint die Meldung : SENSOR DEFEkT . Koppeln Sie wenn nötig den Sensor vom Sensornetz-Eingang los und schließen Sie den Block, den Sie testen müssen, unmittelbar am Eingang an.

## **18.13 Prog 97 "auslesen des logbuchs"**

Das Logbuch speichert die wichtigsten Alarmmeldungen und/ob Programmänderungen in einem permanenten Speicher. Es werden ca. 50 Ereignissen, zusammen mit einer Zeitreferenz, gespeichert.

Ein kontinuierlich weitergehendes Zählwerk wird als Zeitreferenz für das Logbuch benutzt. Bei jeder Registrierung wird der Stand des Zählwerks festgelegt. Wenn Sie diese Zeit von der aktuellen Logbuchzeit subtrahieren, können Sie genau feststellen, wie lange her ein Ereignis stattfand. Diese Zeitreferenz läuft bis maximal 1.000 Stunden, nachdem wieder ab Zeitpunkt 0 neu angefangen wird. Meldungen älter als 1.000 Stunden werden gelöscht.

Die folgenden Meldungen können im Logbuch hervortreten:

#### **Allgemein:**

LOGbuchzeit xxx: x

Die aktuelle Zeitreferenz des Logbuchs in Stunden und Minuten. Diese Meldung erscheint immer als erste wenn Sie das Logbuch auslesen.

000.000 OCTALARM gestar tet

Der Octalarm wurde neu gestartet. Die Zeit wird hierbei auf 000:00 gestellt.

#### **Programmänderungen:**

```
XXX: XX anrufnr. A: geandert
```
Die gezeigte Rufnummer (A) ist am Zeitpunkt xxx:xx geändert worden.

XXX: XX PROG zz geandert

Das Programm zz ist am Zeitpunkt xxx:xx geändert worden. Wenn es hier das Prog. 42 (Wahlreihenfolge) betrifft, wird gleichfalls angedeutet, für welchen Alarmkanal die Reihenfolge geändert worden ist.

#### XXX: XX SELEkTION: 1 - - -567 - T Z

Am Zeitpunkt xxx:xx ist die Position der Wahltasten geändert worden. In diesem Beispiel sind die Alarmwahltasten 1, 5, 6, 7 und die Telefonwähler- und Summer-Tasten eingeschaltet, die übrigen Wahltasten sind ausgeschaltet. Um zu verhüten daß mit jedem Tastenanschlag eine Meldung im Logbuch hervortritt (wodurch das Logbuch schnell voll sein könnte) wird der definitiven Zustand der Wahltasten nur 5 Minuten nach dem letzten Tastenanschlag gespeichert.

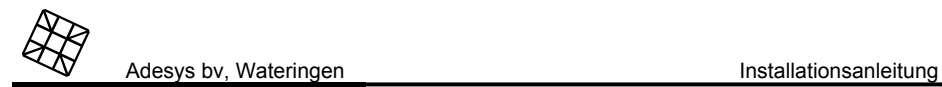

#### **Alarmmeldungen:**

XXX netzstorung XXX: XX akku verbraucht XXX: XX TEL. defektXXX: XX ALARM 1

Am Zeitpunkt xxx:xx ist beziehungsweise eine Netzstörung, ein Akku-verbraucht Alarm, eine Telefonleitungstörung oder der Alarm 1 (extern) aufgetreten. Falls bei einem externen Alarm die zugehörige Wahltaste ausgeschaltet war, erscheint auf dem Display ebenfalls: SEL taste aus . Falls bei einem Alarm die Telefonwähler-Taste ausgeschaltet war, erscheint auf dem Display ebenfalls: tel. wahl en aus

Wenn ein Alarmkanal im Prog 42 "einstellen wahlreihenfolge" ausgeschaltet ist, wird ALARM X aus IN wahl neihenfol de erscheinen.

#### **Alarmabfolge:**

XXX: XX, ALARM 1, ACCEPTIer t A: XXX: XX ALARM 1 MISSI UNGEN XXX: XX mit der hand gereset xxx:xx ALARM 1 aufgehoben

Am Zeitpunkt xxx:xx ist beziehungsweise die Meldung von Alarm 1 von Rufnummer A akzeptiert worden, die Meldung von Alarm 1 nach 15 mißlungenen Meldeversuchen beendet, der Octalarm mit der Hand zurückgesetzt oder Alarm 1 aufgehoben.

## **18.14 Prog 98 "choose language" [WÄHLEN SIE EINE SPRACHE]**

Wählen Sie aus den Sprachen "Niederländisch" oder "Deutsch". Alle Botschaften werden hiernach in der gewählten Sprache auf dem Display erscheinen, die selbst einzuführenden Texte ausgesondert.

## **18.15 Prog 99 "loschen aller einstellungen"**

Wenn Sie alle Einstellungen löschen, funktioniert der Octalarm wieder mit den Fabrikeinstellungen. Als Schutzmaßnahme wird diese Frage zweimal gestellt.

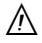

ALLE eingegebenen Rufnummern, ALLE Änderungen der Installationsdaten und ALLE eingesprochenen Meldetexte (bei Ausführung –S) werden Sie beim Löschen verlieren.

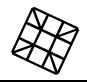

# **19. TECHNISCHE DATEN**

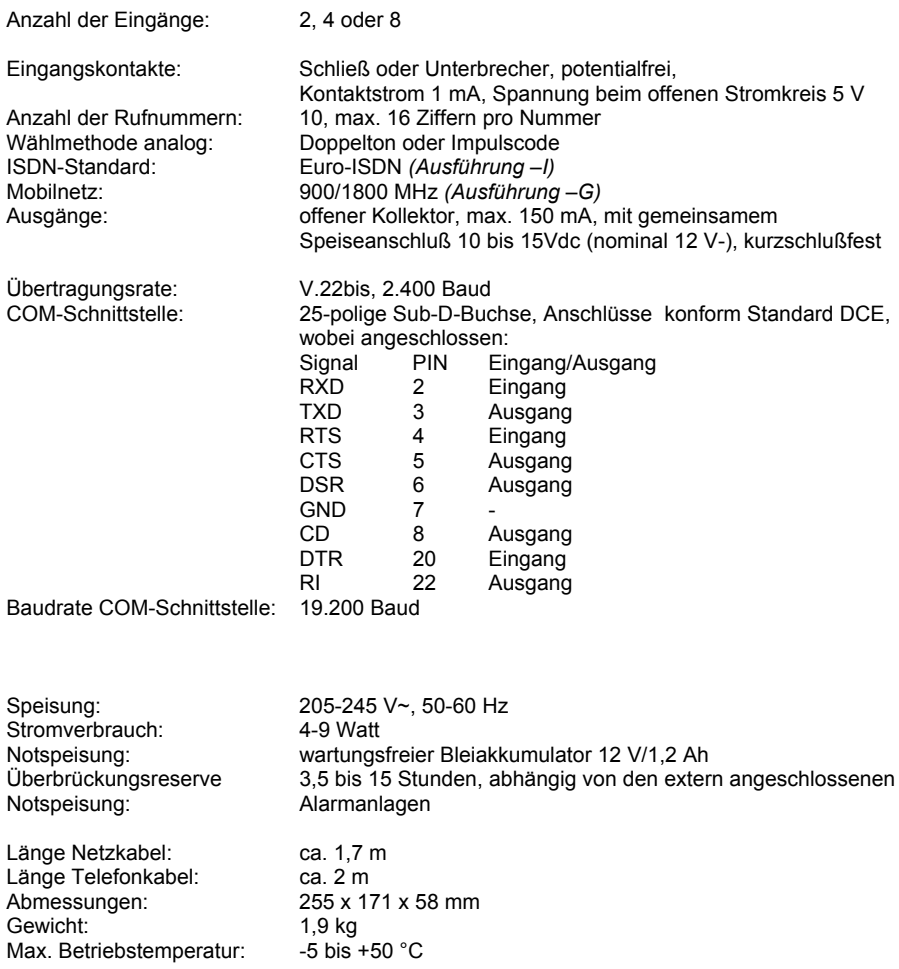

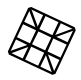

#### **Rufnummern:**

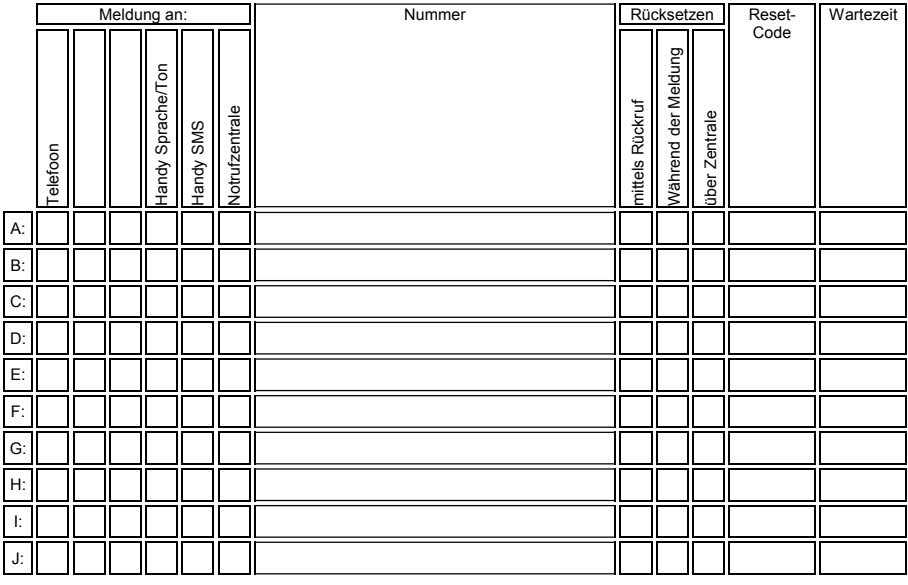

# **Installation der Programme**

### **Prog. 10: einstellen displaykontrast**

## **Prog. 11: ansehen versionsnummer**

### **Prog. 21: einstellen alarmeingange**

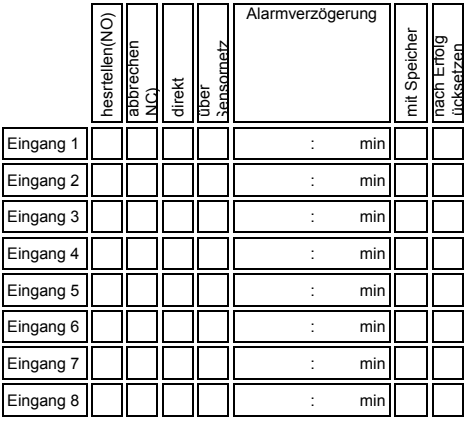

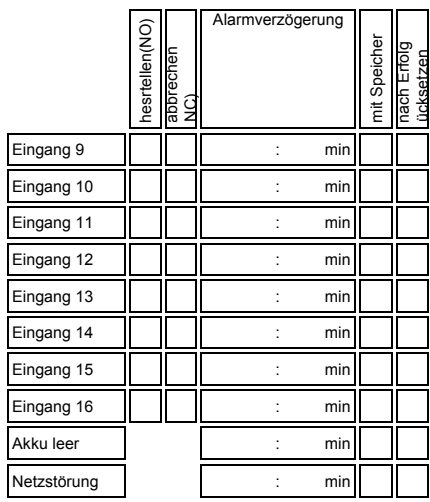

Display-Text

Kanal 9 Kanal 10 Kanal 11 Kanal 12 Kanal 13 Kanal 14 Kanal 15 Kanal 16

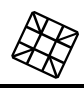

#### **Prog. 23: einstellen alarm am display**

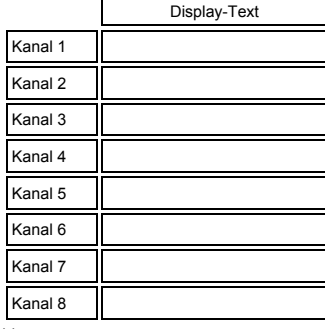

++---

#### **Prog. 31: einstellen alarmsummer**

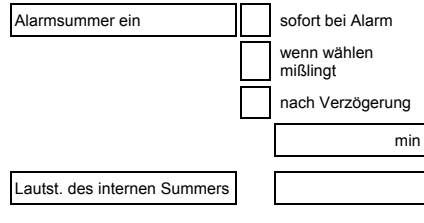

#### **Prog. 41: einstellen telefonwahlers** (analoge Ausführung)

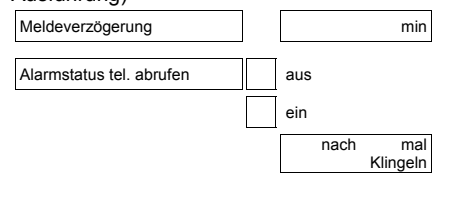

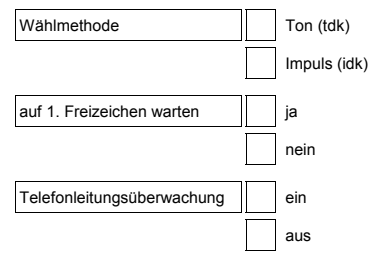

#### **Prog. 41: einstellen telefonwahlers** (ISDN uitvoering)

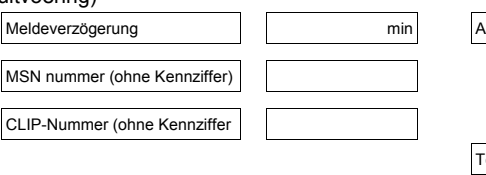

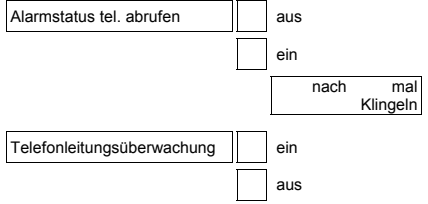

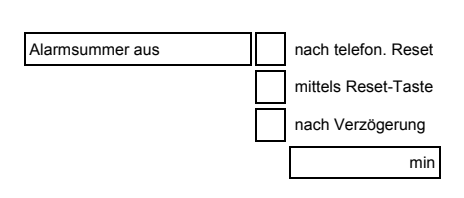

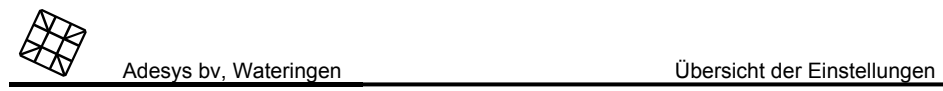

## **Prog. 41: einstellen telefonwahlers** (GSM

uitvoering)

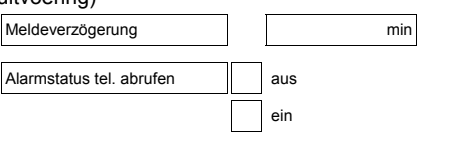

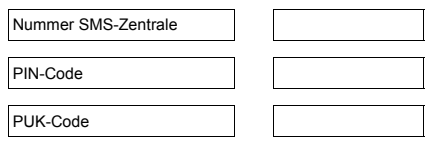

## **Prog. 42: einstellen wahlreihenfolge**

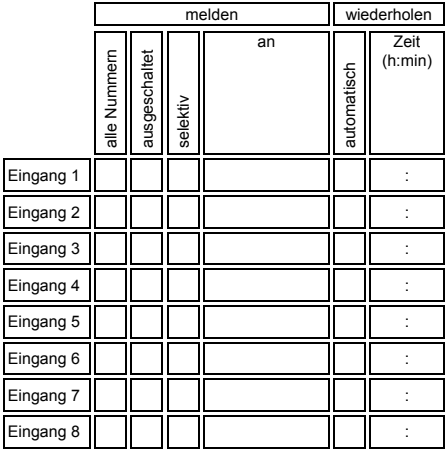

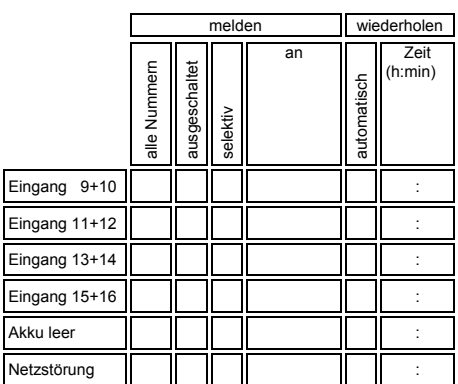

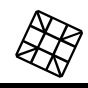

### **Prog. 55: inst. codes pers. rufanlage (meldcodes)**

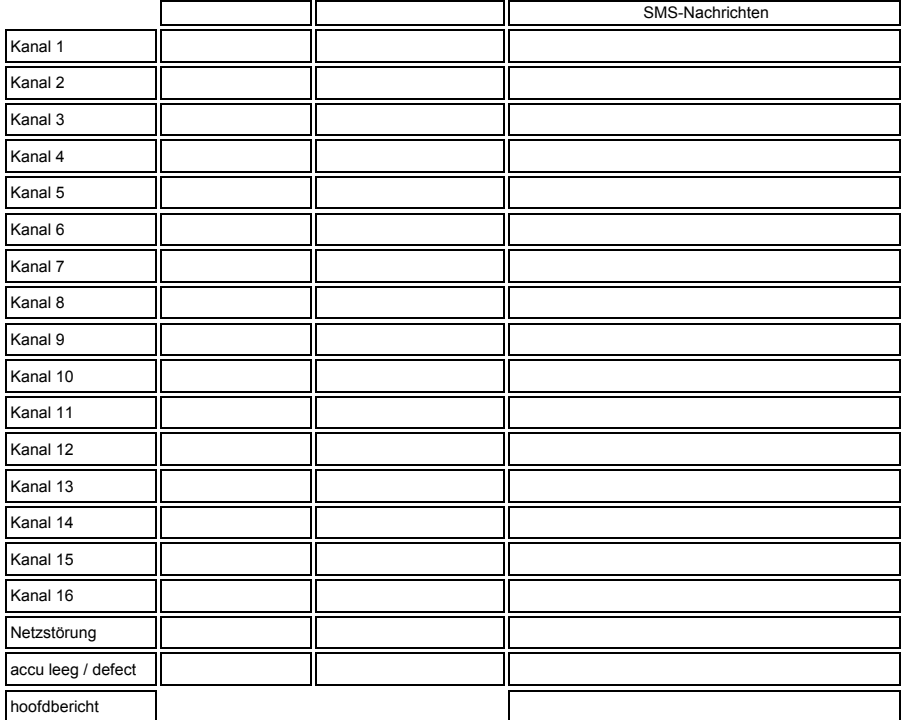

## **Prog. 59: einsprechen berichttexte**

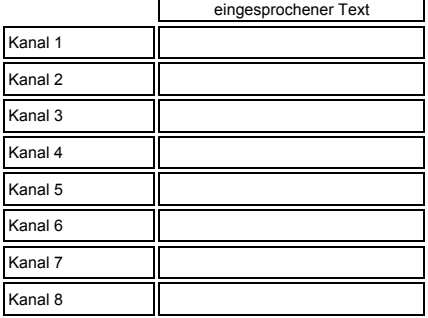

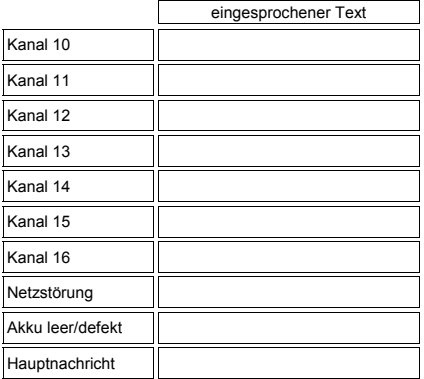

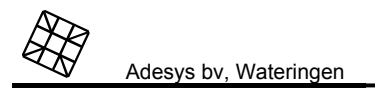

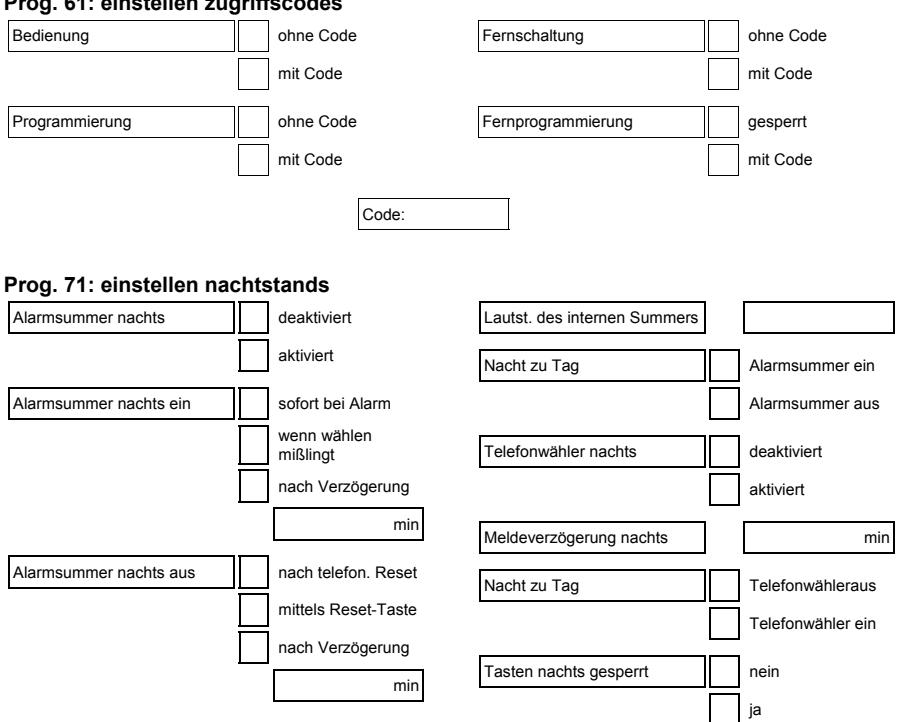

#### **Prog. 61: einstellen zugriffscodes**

#### **Prog. 95: test der sensore**

**Prog. 97: auslesen des logbuchs** 

**Prog. 98: choose language**

**Prog. 99: loschen aller einstellungen** 

# Übersicht der Einstellungen Adesys bv, Wateringen

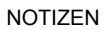

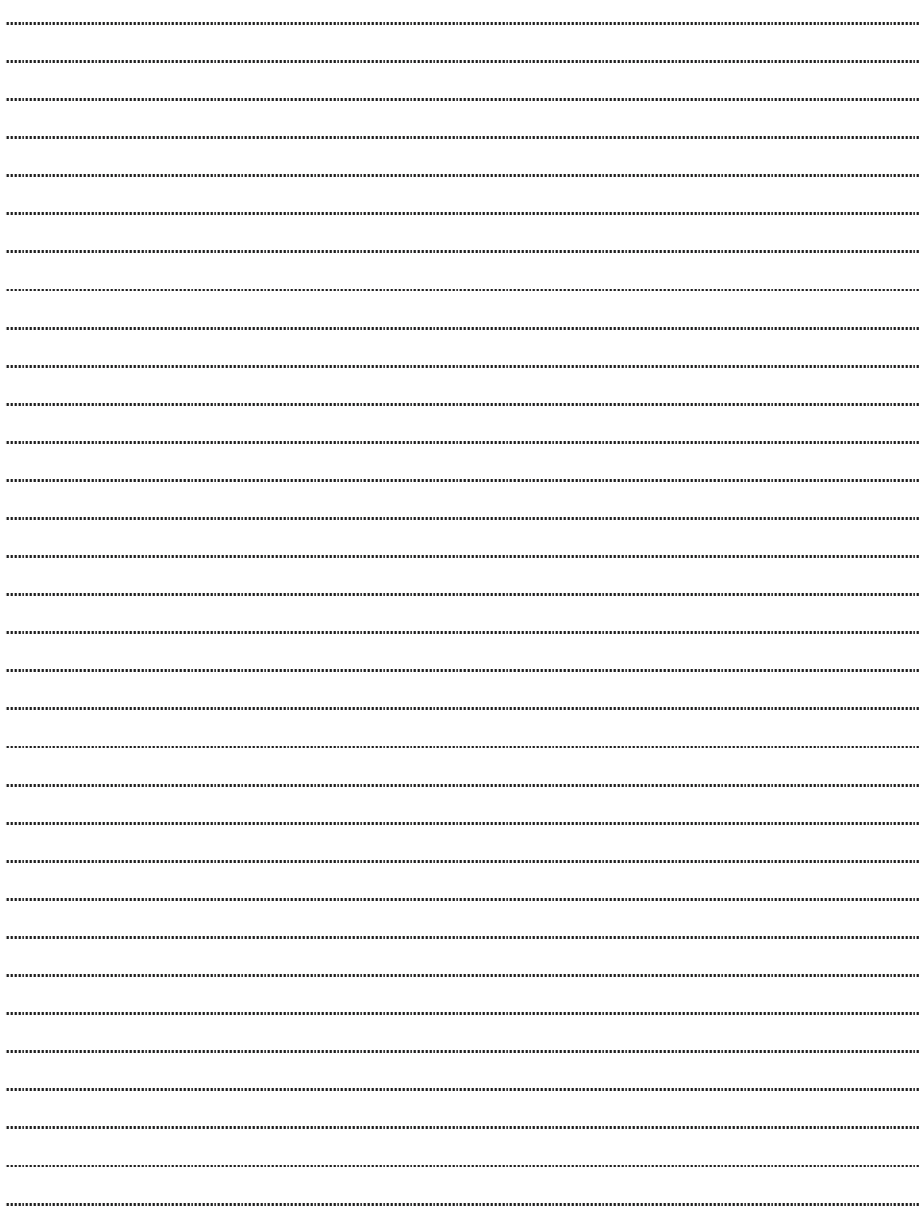